## Dell Inspiron 5423 Panduan Pemilik Komputer

Model Komputer: Inspiron 5423 Model Peraturan: P35G | Jenis Peraturan: P35G001

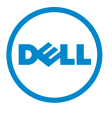

## Catatan, Perhatian, dan Peringatan

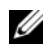

CATATAN: CATATAN menunjukkan informasi penting yang membantu Anda untuk menggunakan komputer dengan lebih baik.

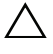

PERHATIAN: menunjukkan potensi kerusakan pada perangkat keras atau kehilangan data jika petunjuk tidak diikuti.

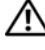

PERINGATAN: menunjukkan potensi kerusakan pada properti, cedera pribadi, atau kematian.

2012 - 10 Rev. A01

\_\_\_\_\_\_\_\_\_\_\_\_\_\_\_\_\_\_\_\_

<sup>© 2012</sup> Dell Inc.

Merek dagang yang digunakan dalam teks ini: Dell™, logo DELL, dan Inspiron™ adalah merek dagang dari Dell Inc.; Microsoft®, Windows®, dan logo tombol mulai Windows adalah merek dagang atau merek dagang terdaftar dari Microsoft Corporation di Amerika Serikat dan/atau negara lainnya; Bluetooth® adalah sebuah merek dagang terdaftar yang dimiliki oleh Bluetooth SIG, Inc. dan digunakan oleh Dell dengan lisensi.

## Daftar Isi

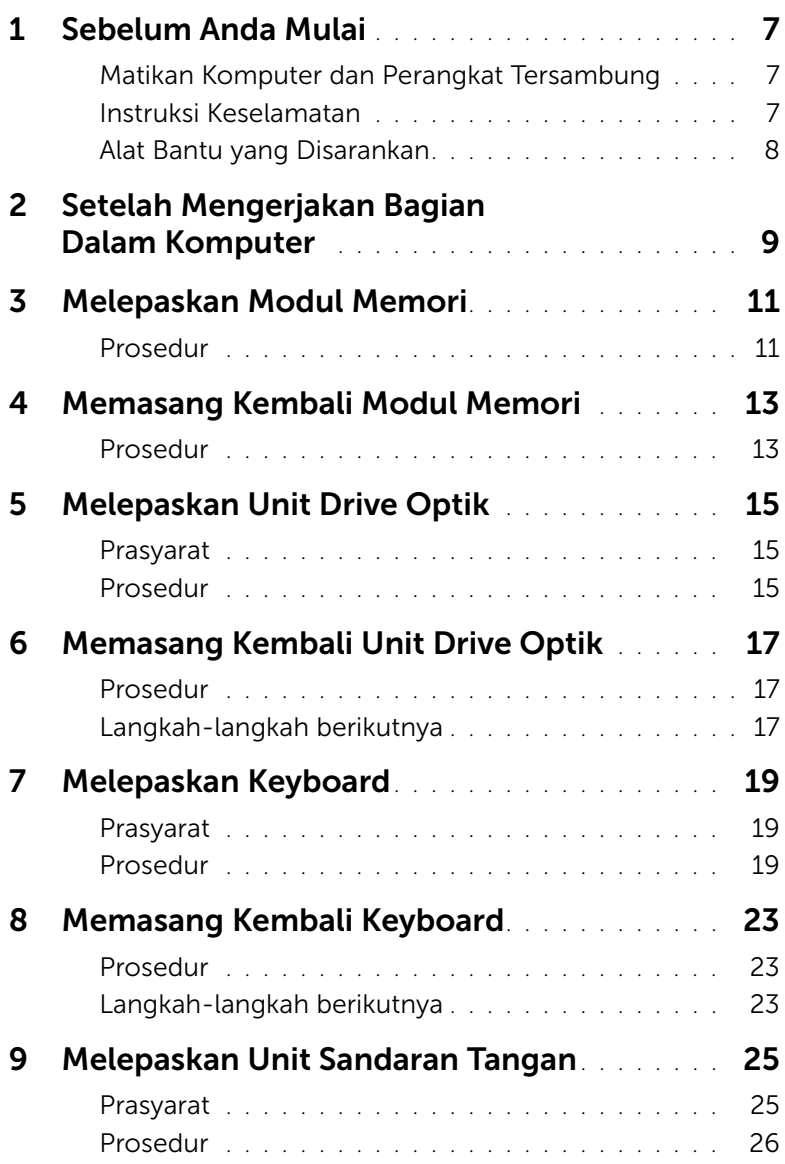

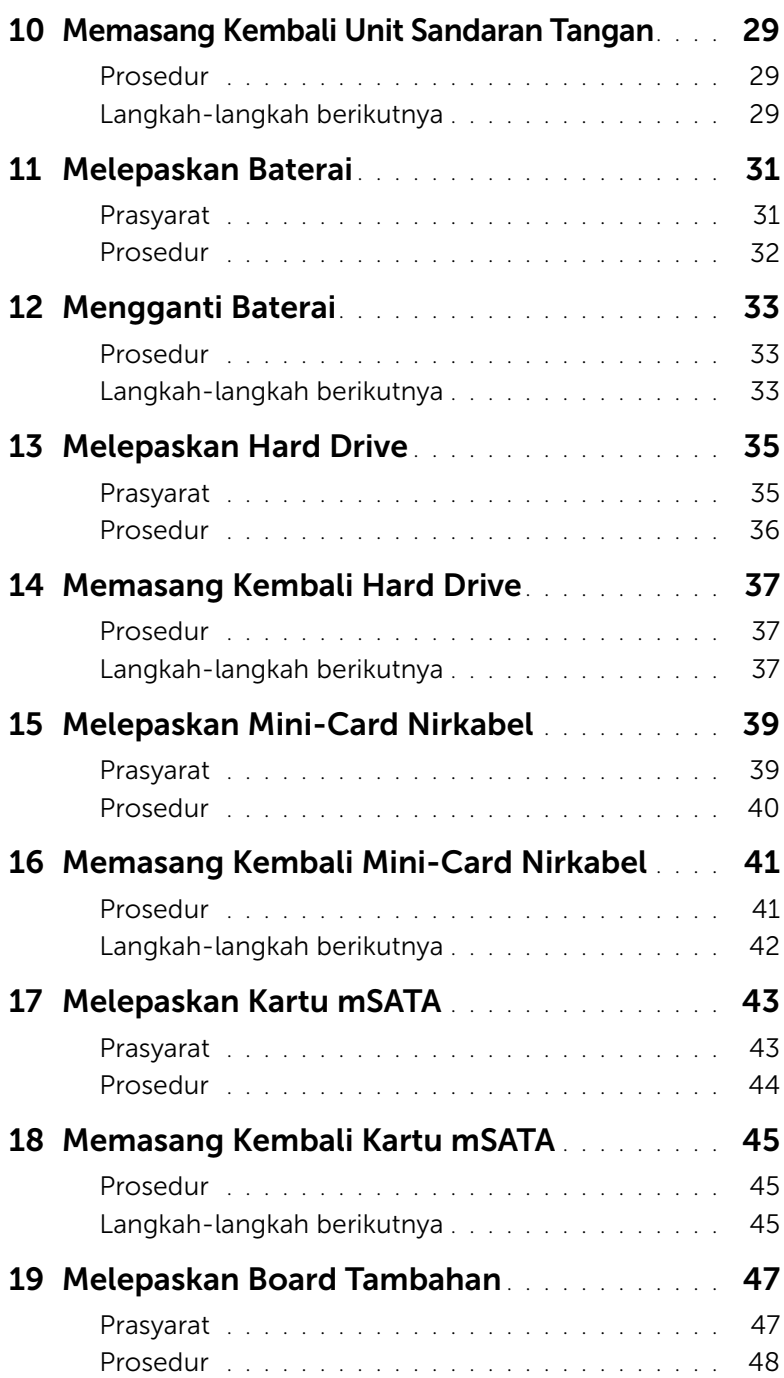

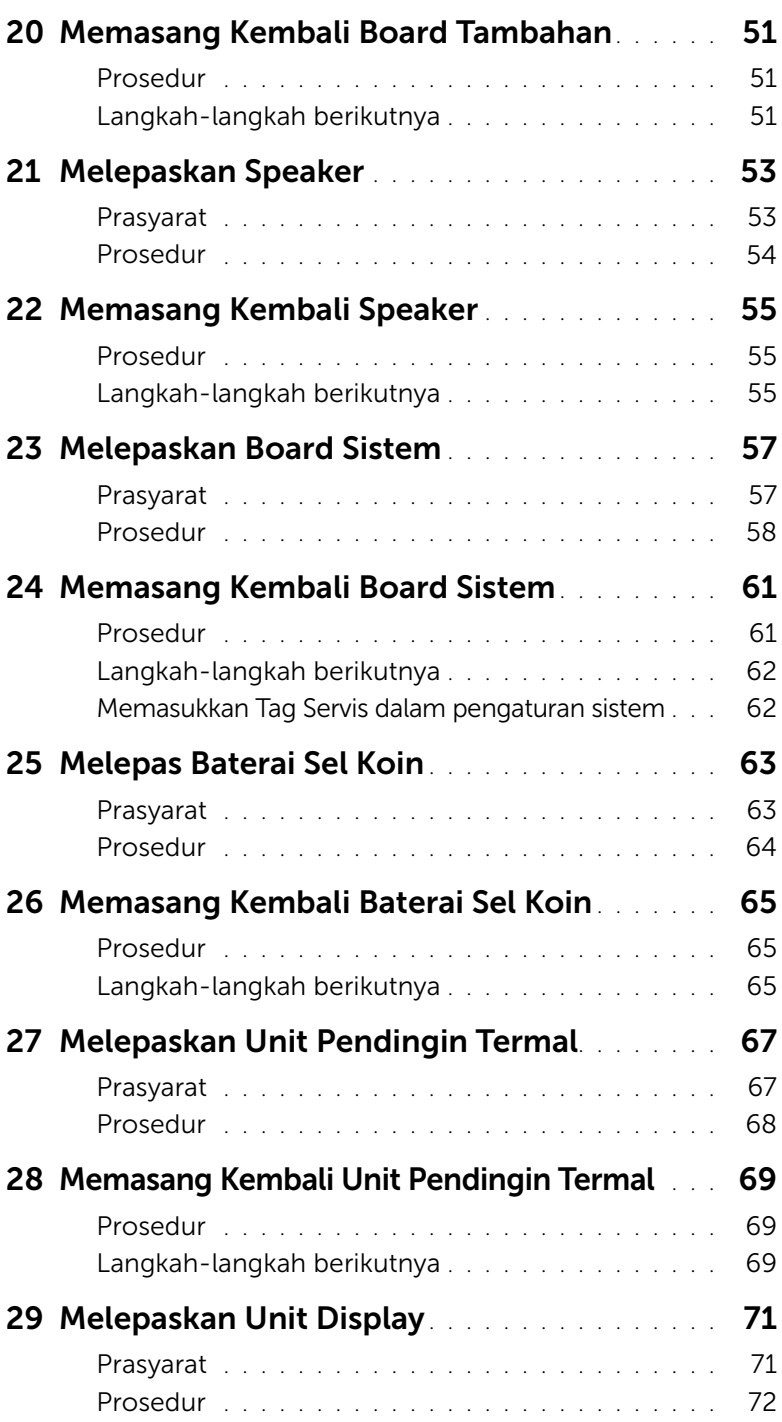

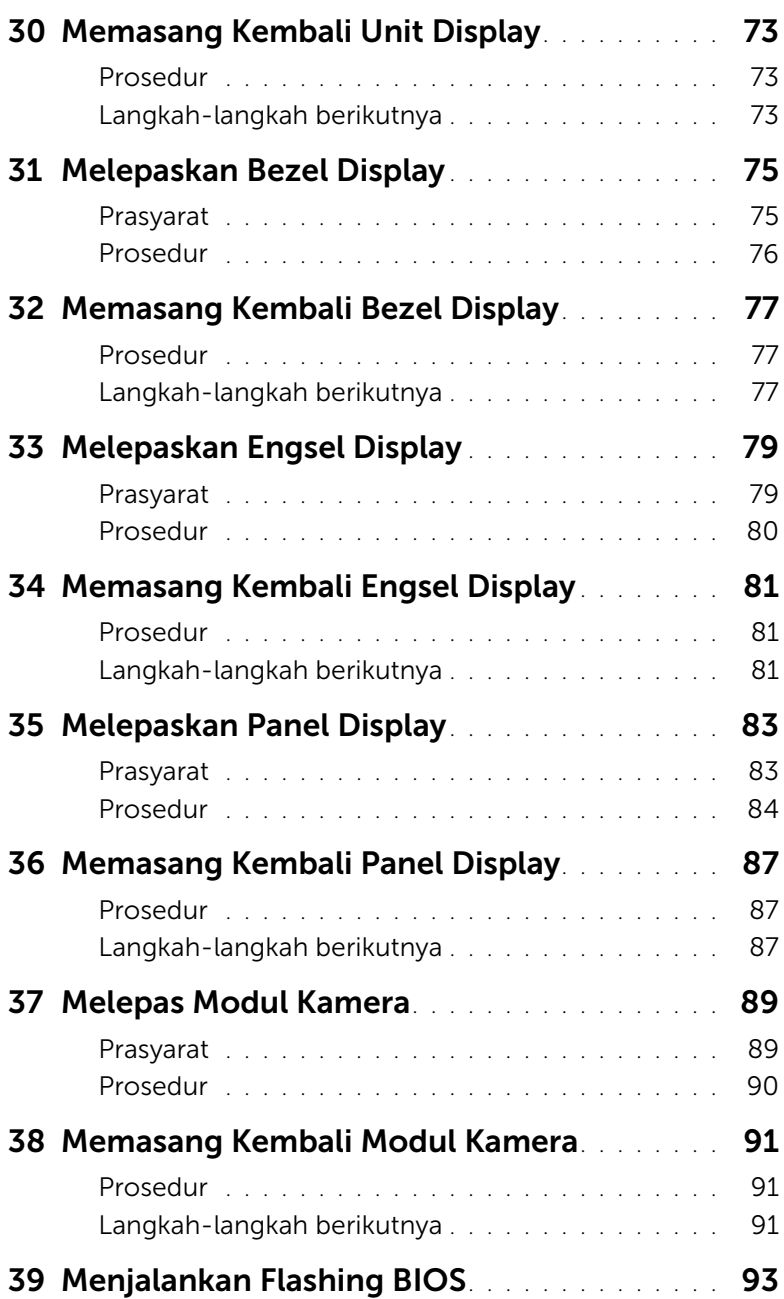

## <span id="page-6-3"></span><span id="page-6-1"></span><span id="page-6-0"></span>Matikan Komputer dan Perangkat Tersambung

 $\bigwedge$ PERHATIAN: Agar data tidak hilang, simpan dan tutup semua file terbuka, lalu keluar dari semua program terbuka sebelum Anda mematikan komputer.

- 1 Simpan dan tutup semua file terbuka dan keluar dari semua program yang terbuka.
- 2 Ikuti perintah untuk mematikan komputer berdasarkan sistem operasi yang terpasang pada komputer Anda.
	- *Windows 8:*

Pindahkan penunjuk mouse Anda ke sudut kanan atas atau sudut kanan bawah layar untuk membuka bilah sisi Charms, lalu klik Setelan→ Daya→ Matikan.

• *Windows 7:* Klik Mulai (F), lalu klik Matikan.

Microsoft Windows akan mati dan kemudian komputer akan nonaktif.

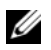

**CATATAN:** Jika Anda menggunakan sistem pengoperasian vang berbeda. lihat dokumentasi dari sistem pengoperasian Anda untuk mematikan instruksi.

- 3 Lepaskan sambungan komputer Anda dan semua alat yang terpasang padanya dari sumber listrik mereka.
- 4 Lepaskan sambungan semua kabel telepon, kabel jaringan, dan alat-alat yang terpasang pada komputer Anda.
- 5 Tekan dan tahan tombol daya selama 5 detik setelah koneksi komputer dicabut untuk mengardekan board sistem.

### <span id="page-6-2"></span>Instruksi Keselamatan

Gunakan panduan keselamatan berikut untuk melindungi komputer dari kemungkinan kerusakan dan pastikan keselamatan pribadi Anda.

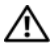

PERINGATAN: Sebelum mengerjakan bagian dalam komputer, bacalah informasi keselamatan yang dikirimkan bersama komputer Anda. Untuk informasi praktik keselamatan terbaik tambahan, kunjungi Laman utama Pemenuhan Peraturan pada dell.com/regulatory\_compliance.

PERINGATAN: Lepaskan semua sumber daya sebelum membuka penutup komputer atau panel. Setelah Anda selesai mengerjakan bagian dalam komputer, pasang kembali semua penutup, panel, dan sekrup sebelum menyambungkan ke sumber daya.

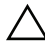

PERHATIAN: Untuk menghindari kerusakan komputer, pastikan permukaan kerja sudah rata dan bersih.

PERHATIAN: Untuk mencegah kerusakan komponen dan kartu, pegang pada tepinya dan hindari menyentuh pin dan kontak.

PERHATIAN: Hanya teknisi besertifikasi yang berwenang untuk melepaskan penutup komputer dan mengakses setiap komponen di dalam komputer Lihat instruksi keselamatan untuk menyelesaikan informasi tentang tindakan pencegahan, mengerjakan bagian dalam komputer, dan melindungi dari lucutan listrik statis.

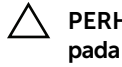

PERHATIAN: Sebelum menyentuh apa pun di dalam komputer, normalkan listrik pada tubuh Anda dengan menyentuh permukaan logam di bagian belakang komputer. Saat Anda bekerja, sentuh secara berkala permukaan logam yang tidak dicat untuk menghilangkan listrik statis, yang dapat merusak komponen internal.

PERHATIAN: Saat Anda mencabut kabel, tarik konektornya atau pada tab tariknya, bukan pada kabel itu sendiri. Beberapa kabel memiliki konektor dengan tab pengunci atau sekrup tekan yang harus dilepaskan sebelum kabel dilepaskan. Ketika mencabut kabel, jaga agar tetap sejajar untuk mencegah agar pin konektor bengkok. Saat menyambungkan kabel, pastikan bahwa konektor dan port diorientasikan dan disejajarkan dengan benar.

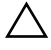

PERHATIAN: Untuk melepas kabel jaringan, lepaskan kabel dari komputer terlebih dahulu, lalu lepaskan kabel dari perangkat jaringan.

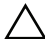

PERHATIAN: Tekan dan keluarkan semua kartu yang terpasang pada pembaca kartu media.

## <span id="page-7-0"></span>Alat Bantu yang Disarankan

Prosedur dalam dokumen ini memerlukan alat bantu sebagai berikut:

- Obeng Phillips
- Pencungkil plastik

## <span id="page-8-1"></span><span id="page-8-0"></span>2 Setelah Mengerjakan Bagian Dalam Komputer

Setelah Anda selesai melakukan prosedur penggantian, pastikan hal-hal berikut:

- Semua sekrup telah terpasang kembali dan pastikan tidak ada sekrup yang tertinggal di bagian dalam komputer.
- Semua perangkat eksternal, kabel, kartu, dan komponen apapun lainnya yang dilepas telah tersambung kembali sebelum menggunakan komputer.
- Sambungkan komputer dan semua perangkat yang terpasang ke stopkontaknya.

PERHATIAN: Sebelum menghidupkan komputer, pasang kembali semua sekrup dan pastikan tidak ada sekrup yang tertinggal di bagian dalam komputer. Bila hal tersebut terjadi, komputer dapat mengalami kerusakan.

## <span id="page-10-4"></span><span id="page-10-0"></span>3 Melepaskan Modul Memori

 $\bigwedge$  PERINGATAN: Sebelum mengerjakan bagian dalam komputer, bacalah informasi keselamatan yang dikirimkan bersama komputer Anda dan ikuti langkah-langkah dalam ["Sebelum Anda Mulai" pada halaman 7.](#page-6-3) Setelah mengerjakan bagian dalam komputer Anda, ikuti instruksi pada ["Setelah Mengerjakan Bagian Dalam Komputer"](#page-8-1)  [pada halaman 9.](#page-8-1) Untuk informasi praktik keselamatan terbaik tambahan, kunjungi Laman utama Pemenuhan Peraturan di dell.com/regulatory\_compliance.

#### <span id="page-10-1"></span>Prosedur

- <span id="page-10-2"></span>1 Tutup layar, lalu balik posisi komputer.
- 2 Longgarkan sekrup penahan yang mengencangkan tutup modul memori ke dasar komputer.
- <span id="page-10-3"></span>3 Menggunakan ujung jari Anda, angkat dan geser tutup modul memori ke luar pada dasar komputer.

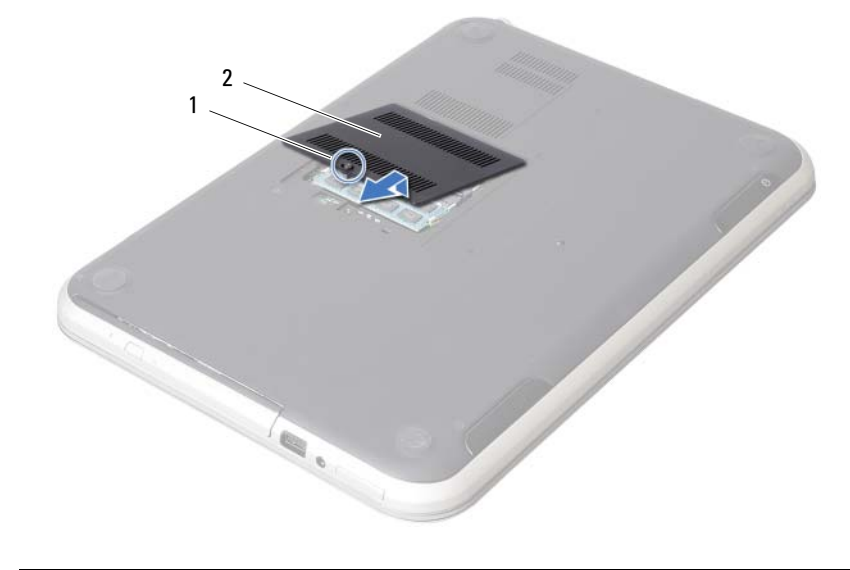

1 sekrup penahan 2 penutup modul memori

- 4 Gunakan ujung jari Anda untuk meregangkan klip penahan pada setiap ujung konektor modul memori hingga modul memori tersembul.
- 5 Lepaskan modul memori dari konektor modul memori.

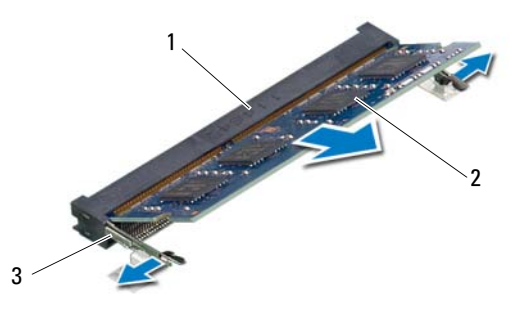

- 1 konektor modul memori 2 modul memori
- 3 klip-pengaman (2)

## <span id="page-12-4"></span><span id="page-12-0"></span>4 Memasang Kembali Modul Memori

PERINGATAN: Sebelum mengerjakan bagian dalam komputer, bacalah informasi keselamatan yang dikirimkan bersama komputer Anda dan ikuti langkah-langkah dalam ["Sebelum Anda Mulai" pada halaman 7.](#page-6-3) Setelah mengerjakan bagian dalam komputer Anda, ikuti instruksi pada ["Setelah Mengerjakan Bagian Dalam Komputer"](#page-8-1)  [pada halaman 9.](#page-8-1) Untuk informasi praktik keselamatan terbaik tambahan, kunjungi Laman utama Pemenuhan Peraturan di dell.com/regulatory\_compliance.

### <span id="page-12-1"></span>Prosedur

- 1 Sejajarkan modul memori dengan tab pada konektor modul memori.
- 2 Geser modul memori dengan kuat ke dalam konektor pada sudut 45-derajat dan tekan modul memori hingga terdengar bunyi klik saat terpasang di tempatnya. Jika Anda tidak mendengar suara klik, lepaskan modul memori dan pasang kembali.
- <span id="page-12-2"></span>3 Geser tab pada tutup modul memori ke dalam slot pada dasar komputer dan pasangkan tutup modul memori ke tempatnya.
- <span id="page-12-3"></span>4 Kencangkan sekrup penahan yang mengencangkan tutup modul memori ke dasar komputer.
- 5 Ikuti petunjuk pada ["Setelah Mengerjakan Bagian Dalam Komputer" pada halaman 9.](#page-8-1)

## <span id="page-14-3"></span><span id="page-14-0"></span>5 Melepaskan Unit Drive Optik

 $\bigwedge$  PERINGATAN: Sebelum mengerjakan bagian dalam komputer, bacalah informasi keselamatan yang dikirimkan bersama komputer Anda dan ikuti langkah-langkah dalam ["Sebelum Anda Mulai" pada halaman 7.](#page-6-3) Setelah mengerjakan bagian dalam komputer Anda, ikuti instruksi pada ["Setelah Mengerjakan Bagian Dalam Komputer"](#page-8-1)  [pada halaman 9.](#page-8-1) Untuk informasi praktik keselamatan terbaik tambahan, kunjungi Laman utama Pemenuhan Peraturan di dell.com/regulatory\_compliance.

#### <span id="page-14-1"></span>Prasyarat

Ikuti instruksi dari [langkah 1](#page-10-2) ke [langkah 3](#page-10-3) pada ["Melepaskan Modul Memori"](#page-10-4)  [pada halaman 11.](#page-10-4)

#### <span id="page-14-2"></span>Prosedur

1 Dengan menggunakan ujung jari Anda, dorong unit drive optik ke luar dari tempat drive optik.

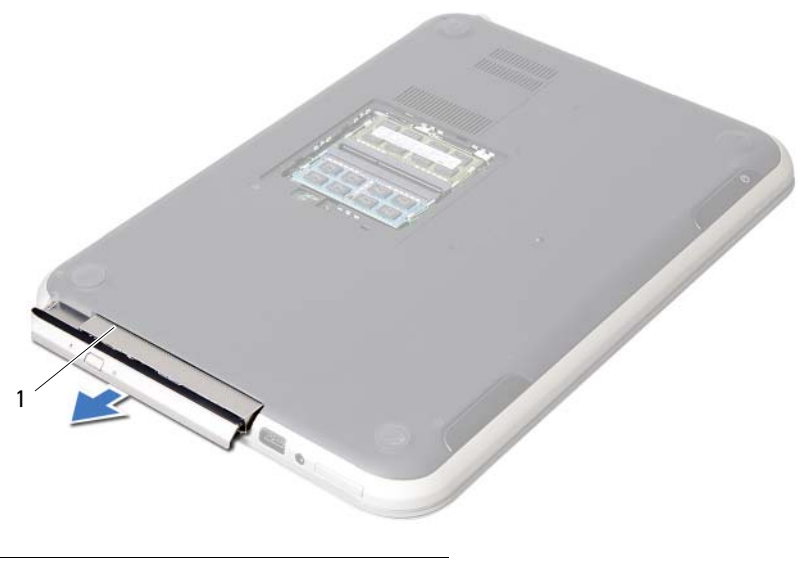

1 unit drive optik

- 2 Lepaskan sekrup yang mengencangkan braket drive optik ke unit drive optik.
- 3 Lepaskan braket drive optik dari unit drive optik.
- 4 Angkat bezel drive optik dengan hati-hati dan lepaskan dari unit drive optik.

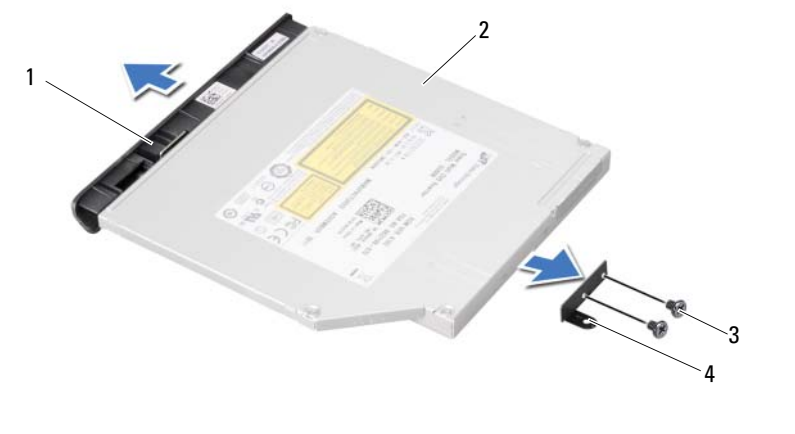

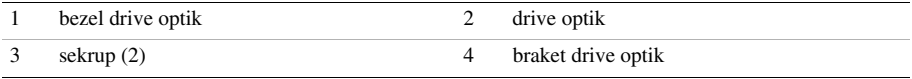

## <span id="page-16-3"></span><span id="page-16-0"></span>6 Memasang Kembali Unit Drive Optik

PERINGATAN: Sebelum mengerjakan bagian dalam komputer, bacalah informasi keselamatan yang dikirimkan bersama komputer Anda dan ikuti langkah-langkah dalam ["Sebelum Anda Mulai" pada halaman 7.](#page-6-3) Setelah mengerjakan bagian dalam komputer Anda, ikuti instruksi pada ["Setelah Mengerjakan Bagian Dalam Komputer"](#page-8-1)  [pada halaman 9.](#page-8-1) Untuk informasi praktik keselamatan terbaik tambahan, kunjungi Laman utama Pemenuhan Peraturan di dell.com/regulatory\_compliance.

### <span id="page-16-1"></span>Prosedur

- 1 Sejajarkan tab pada bezel drive optik dengan slot pada drive optik dan masukkan ke tempatnya masing-masing.
- 2 Sejajarkan lubang sekrup pada braket drive optik dengan lubang sekrup pada drive optik.
- 3 Pasang kembali sekrup yang mengencangkan braket drive-optik ke drive optik.
- 4 Geser unit drive optik ke posisinya dan pastikan bahwa lubang sekrup pada braket drive optik sejajar dengan lubang sekrup pada dasar komputer.

## <span id="page-16-2"></span>Langkah-langkah berikutnya

- 1 Ikuti instruksi dari [langkah 3](#page-12-2) ke [langkah 4](#page-12-3) pada "Memasang Kembali Modul Memori" [pada halaman 13](#page-12-4).
- 2 Ikuti petunjuk pada ["Setelah Mengerjakan Bagian Dalam Komputer" pada halaman 9.](#page-8-1)

## <span id="page-18-3"></span><span id="page-18-0"></span>7 Melepaskan Keyboard

PERINGATAN: Sebelum mengerjakan bagian dalam komputer, bacalah informasi keselamatan yang dikirimkan bersama komputer Anda dan ikuti langkah-langkah dalam ["Sebelum Anda Mulai" pada halaman 7.](#page-6-3) Setelah mengerjakan bagian dalam komputer Anda, ikuti instruksi pada ["Setelah Mengerjakan Bagian Dalam Komputer"](#page-8-1)  [pada halaman 9.](#page-8-1) Untuk informasi praktik keselamatan terbaik tambahan, kunjungi Laman utama Pemenuhan Peraturan di dell.com/regulatory\_compliance.

### <span id="page-18-1"></span>Prasyarat

Lepaskan modul memori. Lihat ["Melepaskan Modul Memori" pada halaman 11.](#page-10-4)

### <span id="page-18-2"></span>Prosedur

1 Kelupas label yang ditempelkan pada board sistem tersebut.

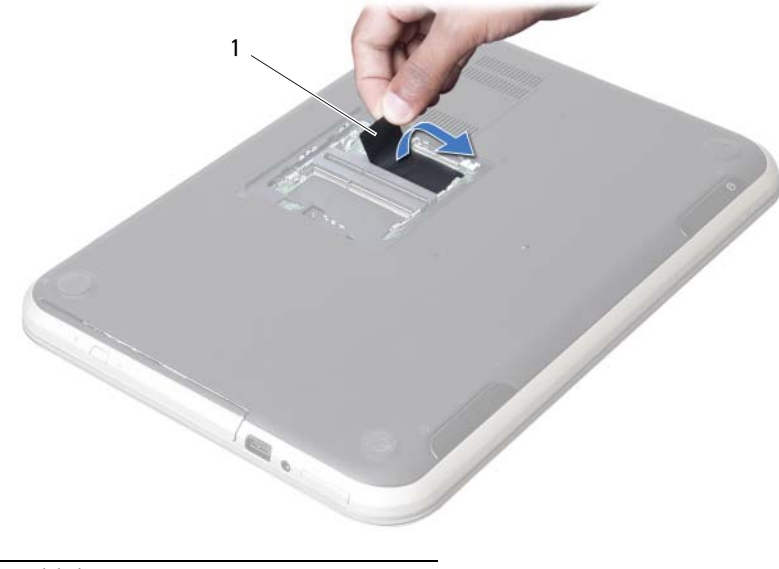

label

2 Lepaskan sekrup yang mengencangkan keyboard ke board sistem.

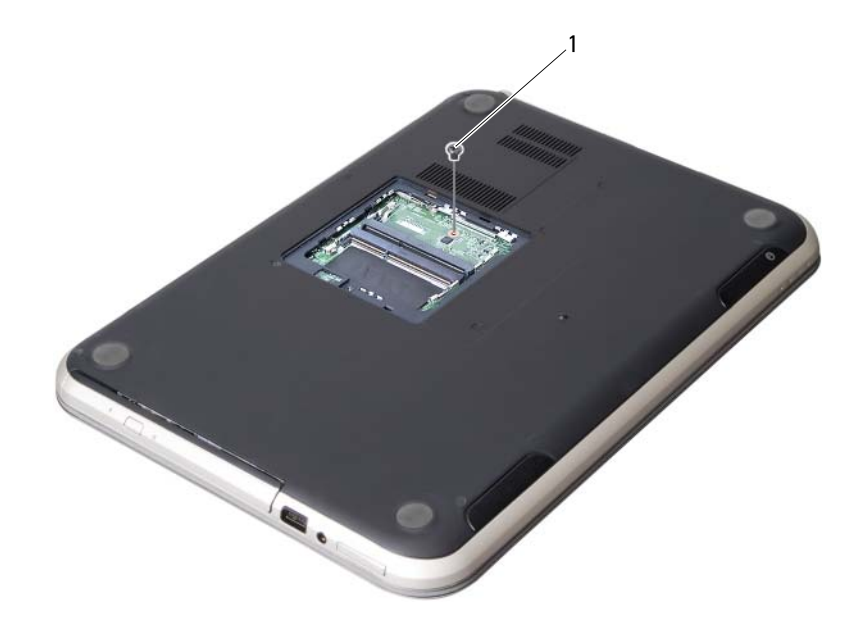

1 sekrup

- 3 Balikkan komputer dan buka display sejauh mungkin.
- 4 Menggunakan pencungkil yang terbuat dari plastik, lepaskan keyboard dari tab pada unit palm-rest.

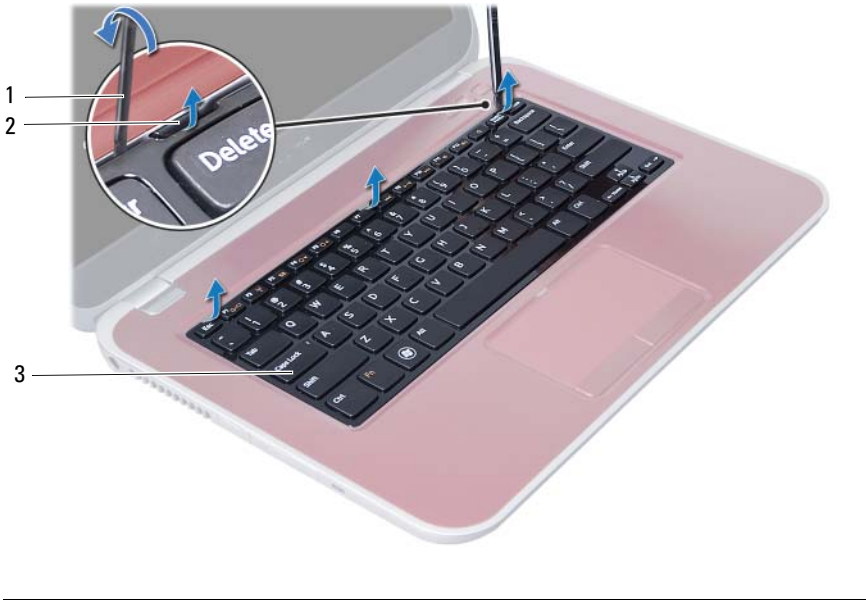

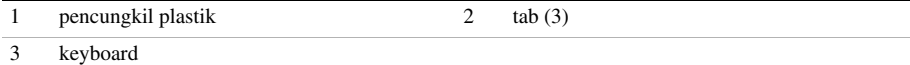

- Balikkan keyboard tersebut dan letakkan di atas unit sandaran tangan.
- Angkat kait konektor dan lepas kabel keyboard dari konektor pada papan sistem.
- Angkat keyboard dari unit sandaran tangan.

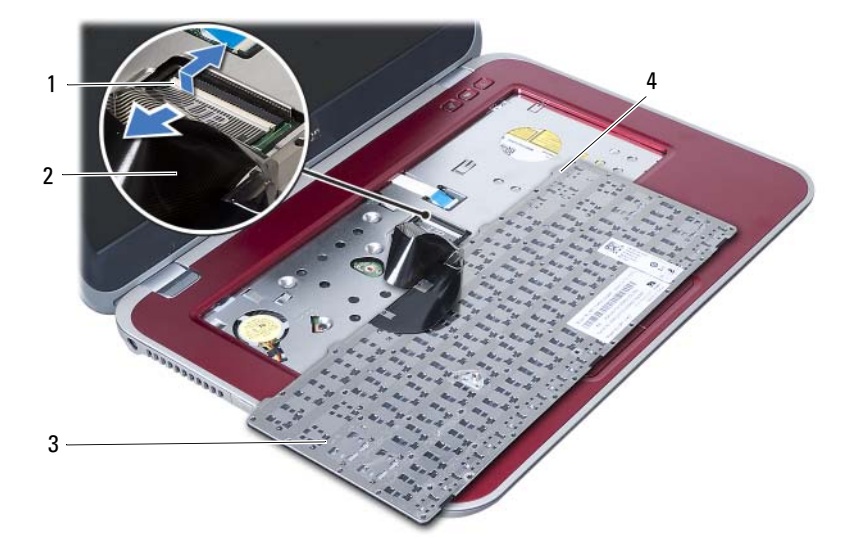

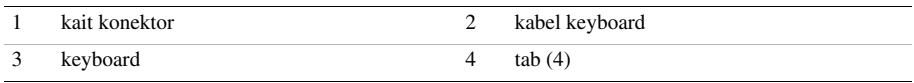

## <span id="page-22-3"></span><span id="page-22-0"></span>8 Memasang Kembali Keyboard

PERINGATAN: Sebelum mengerjakan bagian dalam komputer, bacalah informasi keselamatan yang dikirimkan bersama komputer Anda dan ikuti langkah-langkah dalam ["Sebelum Anda Mulai" pada halaman 7.](#page-6-3) Setelah mengerjakan bagian dalam komputer Anda, ikuti instruksi pada ["Setelah Mengerjakan Bagian Dalam Komputer"](#page-8-1)  [pada halaman 9.](#page-8-1) Untuk informasi praktik keselamatan terbaik tambahan, kunjungi Laman utama Pemenuhan Peraturan di dell.com/regulatory\_compliance.

### <span id="page-22-1"></span>Prosedur

- 1 Pasang kabel keyboard ke konektor pada papan sistem, lalu tekan kait konektor ke bawah untuk menahan kabel keyboard.
- 2 Geser tab pada bagian bawah keyboard ke dalam slot pada unit sandaran tangan dan letakkan keyboard tersebut di atas unit sandaran tangan.
- 3 Tekan di sekitar tepi keyboard secara perlahan untuk mengencangkan keyboard di bawah tabnya pada unit sandaran tangan.
- 4 Tutup layar, lalu balik posisi komputer.
- 5 Pasang kembali sekrup yang mengencangkan keyboard tersebut ke board sistem.
- **6** Tempelkan label ke board sistem.

## <span id="page-22-2"></span>Langkah-langkah berikutnya

- 1 Pasang kembali modul memori. Lihat ["Memasang Kembali Modul Memori" pada halaman 13.](#page-12-4)
- 2 Ikuti petunjuk pada ["Setelah Mengerjakan Bagian Dalam Komputer" pada halaman 9](#page-8-1).

## <span id="page-24-2"></span><span id="page-24-0"></span>9 Melepaskan Unit Sandaran Tangan

PERINGATAN: Sebelum mengerjakan bagian dalam komputer, bacalah informasi keselamatan yang dikirimkan bersama komputer Anda dan ikuti langkah-langkah dalam ["Sebelum Anda Mulai" pada halaman 7.](#page-6-3) Setelah mengerjakan bagian dalam komputer Anda, ikuti instruksi pada ["Setelah Mengerjakan Bagian Dalam Komputer"](#page-8-1)  [pada halaman 9.](#page-8-1) Untuk informasi praktik keselamatan terbaik tambahan, kunjungi Laman utama Pemenuhan Peraturan di dell.com/regulatory\_compliance.

#### <span id="page-24-1"></span>Prasyarat

- 1 Lepaskan modul memori. Lihat ["Melepaskan Modul Memori" pada halaman 11](#page-10-4).
- 2 Lepaskan drive optik. Lihat ["Melepaskan Unit Drive Optik" pada halaman 15](#page-14-3).
- 3 Lepaskan keyboard. Lihat ["Melepaskan Keyboard" pada halaman 19](#page-18-3).

## <span id="page-25-0"></span>Prosedur

- 1 Tutup layar, lalu balik posisi komputer.
- 2 Angkat dengan hati-hati tutup sekrup karet yang menutup sekrup pada dasar komputer.
- 3 Lepaskan sekrup yang mengencangkan unit sandaran tangan ke dasar komputer.

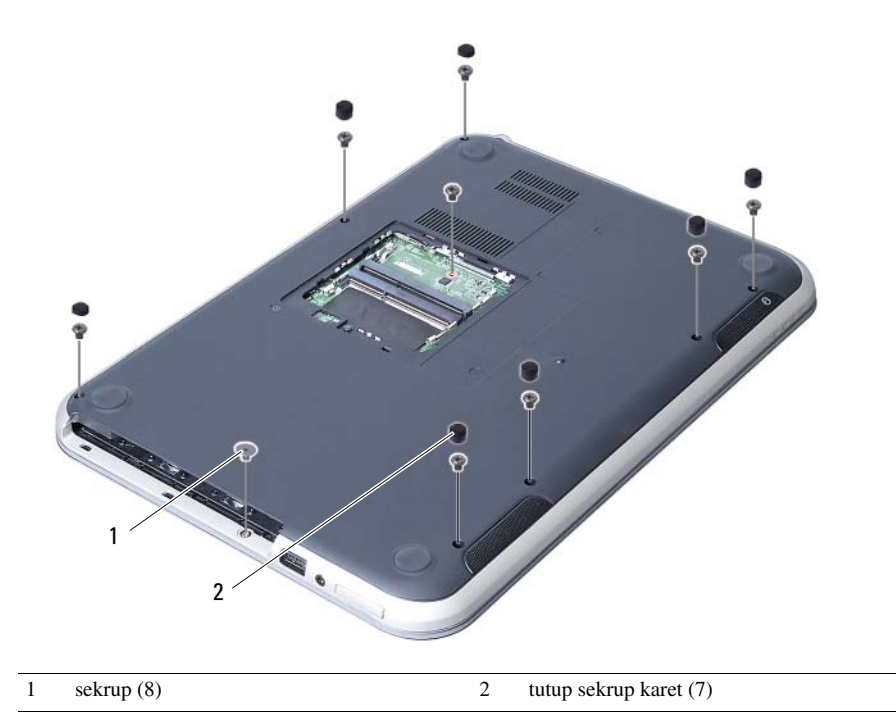

- 4 Balikkan komputer dan buka display sejauh mungkin.
- 5 Angkat kait konektor dan tarik tab-penarik untuk memutuskan kabel board lampu status, kabel panel sentuh, kabel lampu status panel sentuh dan kabel board hot-key dari konektor pada board sistem.

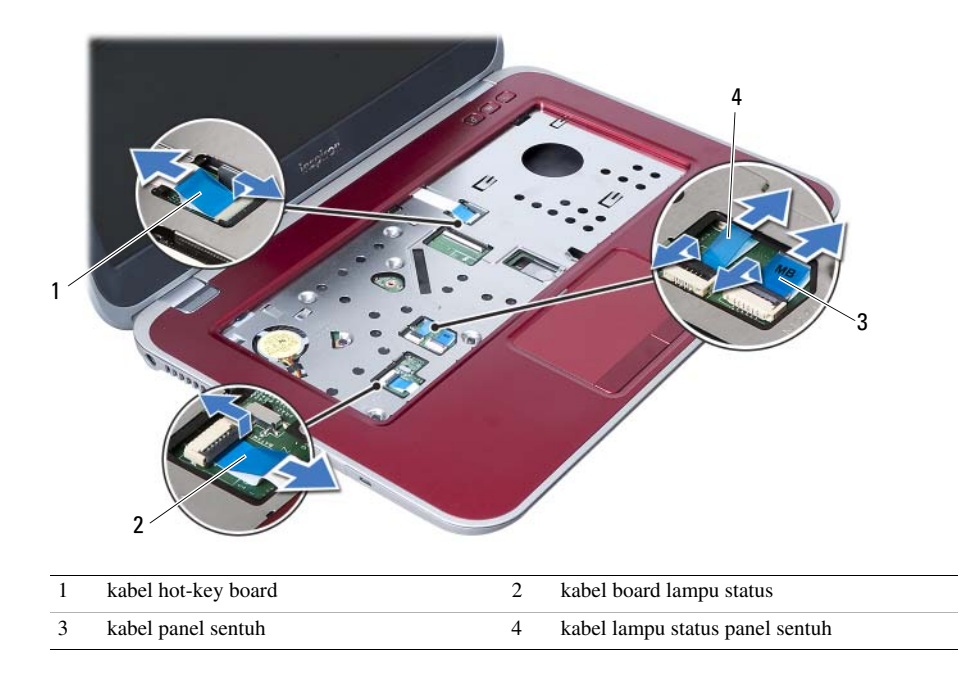

- 6 Lepaskan sekrup yang mengencangkan unit sandaran tangan ke board sistem.
- 7 Angkat perlahan dan lepaskan tab pada unit sandaran tangan dari slot pada dasar komputer.

#### PERHATIAN: Pisahkan unit sandaran tangan secara perlahan dari unit layar  $\overline{ }$ untuk mencegah kerusakan pada unit layar.

8 Angkat unit sandaran tangan dari dasar komputer.

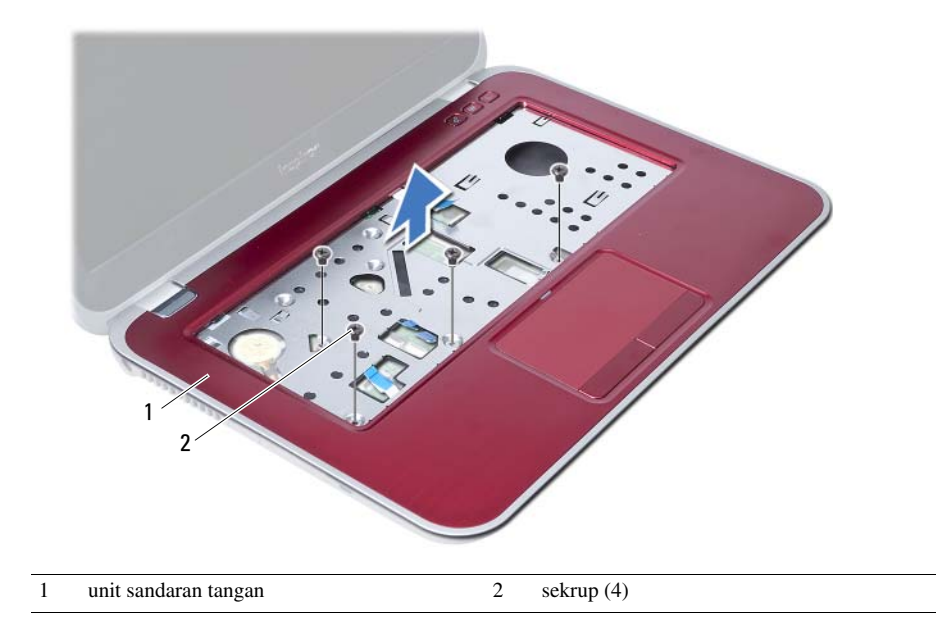

<span id="page-28-3"></span><span id="page-28-0"></span>10 Memasang Kembali Unit Sandaran Tangan

PERINGATAN: Sebelum mengerjakan bagian dalam komputer, bacalah informasi keselamatan yang dikirimkan bersama komputer Anda dan ikuti langkah-langkah dalam ["Sebelum Anda Mulai" pada halaman 7.](#page-6-3) Setelah mengerjakan bagian dalam komputer Anda, ikuti instruksi pada ["Setelah Mengerjakan Bagian Dalam Komputer"](#page-8-1)  [pada halaman 9.](#page-8-1) Untuk informasi praktik keselamatan terbaik tambahan, kunjungi Laman utama Pemenuhan Peraturan di dell.com/regulatory\_compliance.

#### <span id="page-28-1"></span>Prosedur

- 1 Sejajarkan unit sandaran tangan di atas dasar komputer.
- 2 Tekan unit sandaran tangan untuk mengencangkannya ke tempatnya.
- 3 Geser kabel board lampu status, kabel panel sentuh, kabel lampu status panel sentuh, dan kabel board hot-key ke dalam konektor pada board sistem dan tekan kancing konektor untuk mengencangkan kabel-kabel tersebut.
- 4 Pasang kembali sekrup yang mengencangkan unit sandaran tangan ke board sistem.
- 5 Tutup layar, lalu balik posisi komputer.
- 6 Pasang kembali sekrup yang mengencangkan unit sandaran tangan ke dasar komputer.
- 7 Pasang kembali tutup sekrup karet yang menutup sekrup pada dasar komputer.

### <span id="page-28-2"></span>Langkah-langkah berikutnya

- 1 Pasang kembali keyboard. Lihat ["Memasang Kembali Keyboard" pada halaman 23.](#page-22-3)
- 2 Pasang kembali drive optik. Lihat ["Memasang Kembali Unit Drive Optik" pada halaman 17.](#page-16-3)
- 3 Pasang kembali modul memori. Lihat ["Memasang Kembali Modul Memori" pada halaman 13.](#page-12-4)
- 4 Ikuti instruksi pada ["Setelah Mengerjakan Bagian Dalam Komputer" pada halaman 9.](#page-8-1)

## <span id="page-30-2"></span><span id="page-30-0"></span>11 Melepaskan Baterai

PERINGATAN: Sebelum mengerjakan bagian dalam komputer, bacalah informasi keselamatan yang dikirimkan bersama komputer Anda dan ikuti langkah-langkah dalam ["Sebelum Anda Mulai" pada halaman 7.](#page-6-3) Setelah mengerjakan bagian dalam komputer Anda, ikuti instruksi pada ["Setelah Mengerjakan Bagian Dalam Komputer"](#page-8-1)  [pada halaman 9.](#page-8-1) Untuk informasi praktik keselamatan terbaik tambahan, kunjungi Laman utama Pemenuhan Peraturan di dell.com/regulatory\_compliance.

### <span id="page-30-1"></span>Prasyarat

- 1 Ikuti instruksi dari [langkah 1](#page-10-2) ke [langkah 3](#page-12-2) pada ["Melepaskan Modul Memori"](#page-10-4)  [pada halaman 11](#page-10-4).
- 2 Lepaskan drive optik. Lihat ["Melepaskan Unit Drive Optik" pada halaman 15](#page-14-3).
- 3 Lepaskan keyboard. Lihat ["Melepaskan Keyboard" pada halaman 19](#page-18-3).
- 4 Lepaskan unit sandaran tangan. Lihat ["Melepaskan Unit Sandaran Tangan" pada halaman 25](#page-24-2).

## <span id="page-31-0"></span>Prosedur

- Lepaskan sekrup yang mengencangkan baterai ke dasar komputer.
- Angkat baterai dari dasar komputer.

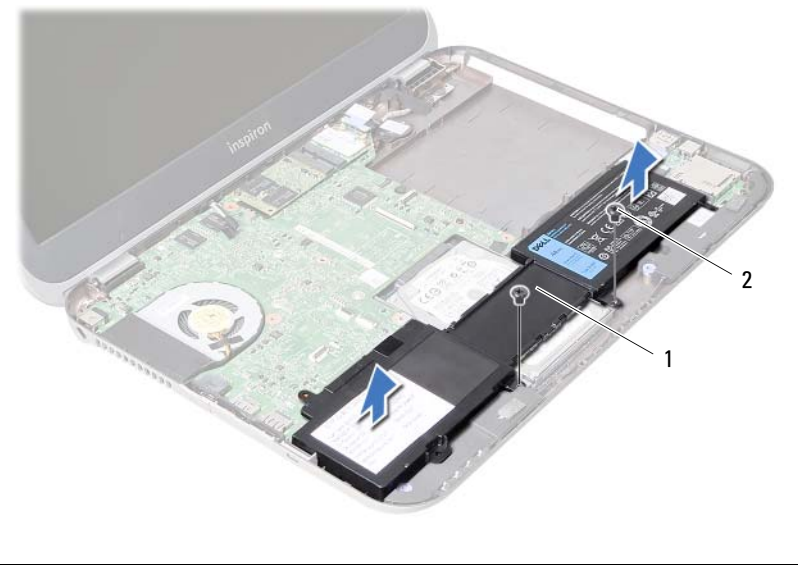

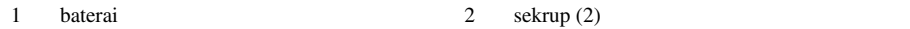

# <span id="page-32-0"></span>Mengganti Baterai

PERINGATAN: Sebelum mengerjakan bagian dalam komputer, bacalah informasi keselamatan yang dikirimkan bersama komputer Anda dan ikuti langkah-langkah dalam ["Sebelum Anda Mulai" pada halaman 7.](#page-6-3) Setelah mengerjakan bagian dalam komputer Anda, ikuti instruksi pada ["Setelah Mengerjakan Bagian Dalam Komputer"](#page-8-1)  [pada halaman 9.](#page-8-1) Untuk informasi praktik keselamatan terbaik tambahan, kunjungi Laman utama Pemenuhan Peraturan di dell.com/regulatory\_compliance.

## <span id="page-32-1"></span>Prosedur

- 1 Sejajarkan lubang sekrup pada baterai dengan lubang sekrup pada dasar komputer.
- 2 Pasang kembali sekrup yang mengencangkan baterai ke dasar komputer.

## <span id="page-32-2"></span>Langkah-langkah berikutnya

- 1 Pasang kembali unit sandaran tangan. Lihat ["Memasang Kembali Unit Sandaran Tangan" pada halaman 29](#page-28-3).
- 2 Pasang kembali keyboard. Lihat ["Memasang Kembali Keyboard" pada halaman 23.](#page-22-3)
- **3** Pasang kembali drive optik. Lihat ["Memasang Kembali Unit Drive Optik" pada halaman 17.](#page-16-3)
- 4 Ikuti instruksi dari [langkah 3](#page-12-2) ke [langkah 4](#page-12-3) pada ["Memasang Kembali Modul Memori"](#page-12-4)  [pada halaman 13](#page-12-4).
- 5 Ikuti petunjuk pada ["Setelah Mengerjakan Bagian Dalam Komputer" pada halaman 9.](#page-8-1)

## <span id="page-34-0"></span>**Melepaskan Hard Drive**

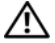

PERINGATAN: Sebelum mengerjakan bagian dalam komputer, bacalah informasi keselamatan yang dikirimkan bersama komputer Anda dan ikuti langkah-langkah dalam ["Sebelum Anda Mulai" pada halaman 7.](#page-6-3) Setelah mengerjakan bagian dalam komputer Anda, ikuti instruksi pada ["Setelah Mengerjakan Bagian Dalam Komputer"](#page-8-1)  [pada halaman 9.](#page-8-1) Untuk informasi praktik keselamatan terbaik tambahan, kunjungi Laman utama Pemenuhan Peraturan di dell.com/regulatory\_compliance.

PERHATIAN: Untuk menghindari kehilangan data, jangan melepaskan hard drive saat komputer sedang dalam kondisi Tidur atau Menyala.

PERHATIAN: Hard drive sangatlah rentan. Berhati-hatilah saat menangani hard drive.

#### <span id="page-34-1"></span>Prasyarat

- 1 Ikuti instruksi dari [langkah 1](#page-10-2) ke [langkah 3](#page-12-2) pada ["Melepaskan Modul Memori"](#page-10-4)  [pada halaman 11](#page-10-4).
- 2 Lepaskan drive optik. Lihat ["Melepaskan Unit Drive Optik" pada halaman 15](#page-14-3).
- 3 Lepaskan keyboard. Lihat ["Melepaskan Keyboard" pada halaman 19](#page-18-3).
- 4 Lepaskan unit sandaran tangan. Lihat ["Melepaskan Unit Sandaran Tangan" pada halaman 25](#page-24-2).
- 5 Lepaskan baterai. Lihat ["Melepaskan Baterai" pada halaman 31](#page-30-2).

## <span id="page-35-0"></span>Prosedur

- 1 Geserkan unit hard-drive tersebut ke arah depan komputer untuk melepaskan unit hard-drive dari konektor pada board sistem.
- 2 Angkat unit hard-drive dari dasar komputer.

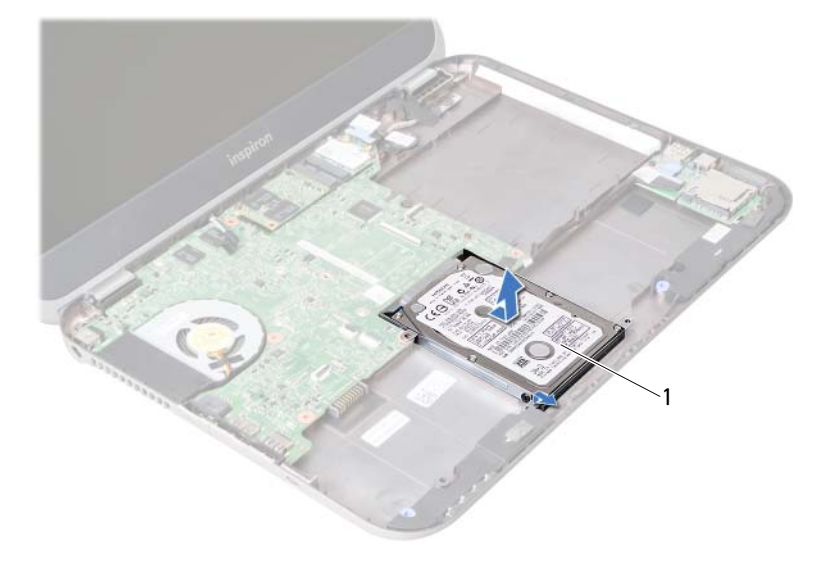

- 1 hard drive
- 3 Lepaskan baut yang menahan braket hard drive ke hard drive.
- 4 Geserkan hard drive keluar dari bracket hard-drive.

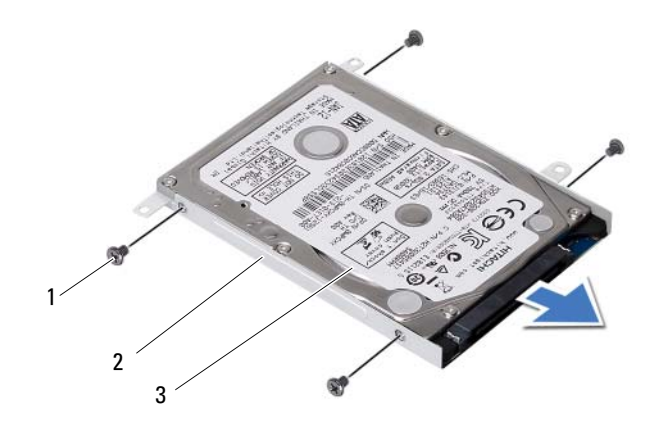

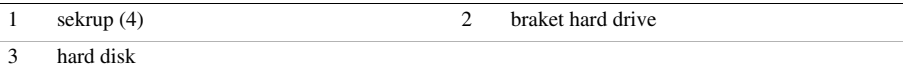
## <span id="page-36-0"></span>14 Memasang Kembali Hard Drive

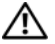

PERINGATAN: Sebelum mengerjakan bagian dalam komputer, bacalah informasi keselamatan yang dikirimkan bersama komputer Anda dan ikuti langkah-langkah dalam ["Sebelum Anda Mulai" pada halaman 7.](#page-6-0) Setelah mengerjakan bagian dalam komputer Anda, ikuti instruksi pada ["Setelah Mengerjakan Bagian Dalam Komputer"](#page-8-0)  [pada halaman 9.](#page-8-0) Untuk informasi praktik keselamatan terbaik tambahan, kunjungi Laman utama Pemenuhan Peraturan di dell.com/regulatory\_compliance.

#### PERHATIAN: Hard drive sangatlah rentan. Berhati-hatilah saat menangani hard drive.

#### Prosedur

- 1 Dorong hard drive ke dalam braket hard drive.
- 2 Sejajarkan lubang sekrup pada braket hard-drive dengan lubang sekrup pada hard drive.
- 3 Pasang kembali sekrup yang mengencangkan braket hard-drive ke hard drive.
- 4 Pasang unit hard drive pada dasar komputer.
- 5 Geserkan unit hard-drive ke arah belakang komputer, untuk menyambungkan unit hard-drive ke konektor pada board sistem.

- 1 Pasang kembali baterai. Lihat ["Mengganti Baterai" pada halaman 33.](#page-32-0)
- 2 Pasang kembali unit sandaran tangan. Lihat ["Memasang Kembali Unit Sandaran Tangan" pada halaman 29](#page-28-0).
- 3 Pasang kembali keyboard. Lihat ["Memasang Kembali Keyboard" pada halaman 23.](#page-22-0)
- 4 Pasang kembali drive optik. Lihat ["Memasang Kembali Unit Drive Optik" pada halaman 17.](#page-16-0)
- 5 Ikuti instruksi dari [langkah 3](#page-12-0) ke [langkah 4](#page-12-1) pada ["Memasang Kembali Modul Memori"](#page-12-2)  [pada halaman 13](#page-12-2).
- 6 Ikuti petunjuk pada ["Setelah Mengerjakan Bagian Dalam Komputer" pada halaman 9.](#page-8-0)

<span id="page-38-0"></span>15 Melepaskan Mini-Card Nirkabel

PERINGATAN: Sebelum mengerjakan bagian dalam komputer, bacalah informasi keselamatan yang dikirimkan bersama komputer Anda dan ikuti langkah-langkah dalam ["Sebelum Anda Mulai" pada halaman 7.](#page-6-0) Setelah mengerjakan bagian dalam komputer Anda, ikuti instruksi pada ["Setelah Mengerjakan Bagian Dalam Komputer"](#page-8-0)  [pada halaman 9.](#page-8-0) Untuk informasi praktik keselamatan terbaik tambahan, kunjungi Laman utama Pemenuhan Peraturan di dell.com/regulatory\_compliance.

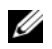

CATATAN: Dell tidak menjamin kompatibilitas atau memberi dukungan untuk Mini-Card dari sumber selain Dell.

Jika Anda memesan Mini-Card nirkabel bersama komputer Anda, kartu ini sudah terpasang. Komputer Anda memiliki setengah slot Mini-Card yang mendukung Jaringan Area Lokal Nirkabel (WLAN) + kartu kombo Bluetooth.

- 1 Lepaskan modul memori. Lihat ["Melepaskan Modul Memori" pada halaman 11](#page-10-0).
- 2 Lepaskan drive optik. Lihat ["Melepaskan Unit Drive Optik" pada halaman 15](#page-14-0).
- 3 Lepaskan keyboard. Lihat ["Melepaskan Keyboard" pada halaman 19](#page-18-0).
- 4 Lepaskan unit sandaran tangan. Lihat ["Melepaskan Unit Sandaran Tangan" pada halaman 25](#page-24-0).
- 5 Lepaskan baterai. Lihat ["Melepaskan Baterai" pada halaman 31](#page-30-0).

- Lepaskan kabel antena dari konektor pada Mini-Card.
- Lepaskan sekrup yang mengencangkan Mini-Card ke konektor board sistem.

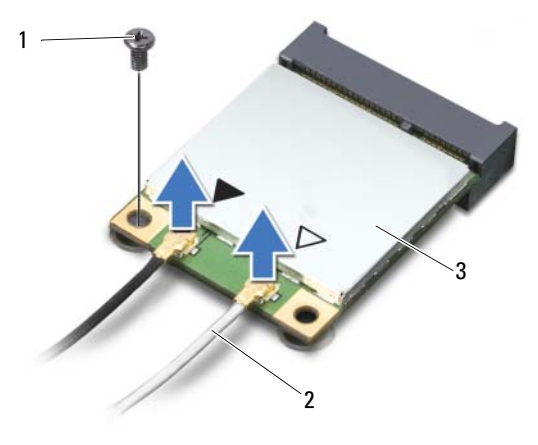

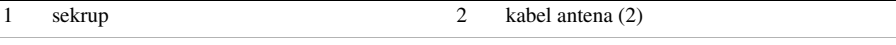

- 3 Mini-Card
- Geser dan lepaskan Mini-Card keluar dari konektor board sistem.

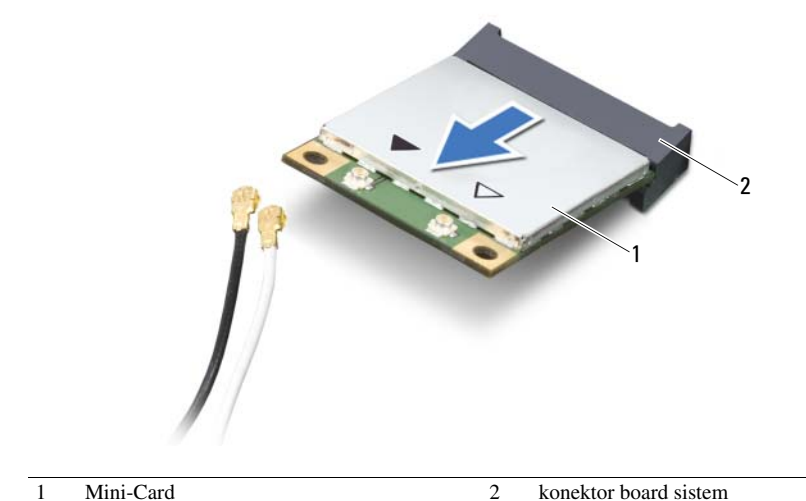

## <span id="page-40-0"></span>16 Memasang Kembali Mini-Card Nirkabel

PERINGATAN: Sebelum mengerjakan bagian dalam komputer, bacalah informasi keselamatan yang dikirimkan bersama komputer Anda dan ikuti langkah-langkah dalam ["Sebelum Anda Mulai" pada halaman 7.](#page-6-0) Setelah mengerjakan bagian dalam komputer Anda, ikuti instruksi pada ["Setelah Mengerjakan Bagian Dalam Komputer"](#page-8-0)  [pada halaman 9.](#page-8-0) Untuk informasi praktik keselamatan terbaik tambahan, kunjungi Laman utama Pemenuhan Peraturan di dell.com/regulatory\_compliance.

## Prosedur

PERHATIAN: Untuk menghindari kerusakan pada mini-card, pastikan bahwa tidak ada kabel yang diletakkan di bawah mini-card nirkabel tersebut.

- 1 Sejajarkan takik pada Mini-Card dengan tab pada konektor board sistem.
- 2 Masukkan konektor Mini-Card pada sudut 45 derajat ke konektor pada papan sistem.
- **3** Tekan ujung lainnya dari Mini-Card tersebut ke dalam slot pada board sistem dan pasang kembali sekrup yang mengencangkan Mini-Card ke board sistem.
- 4 Sambungkan kabel antena ke Mini-Card.

Tabel berikut ini menyediakan skema warna kabel antena untuk Mini-Card yang didukung oleh komputer Anda.

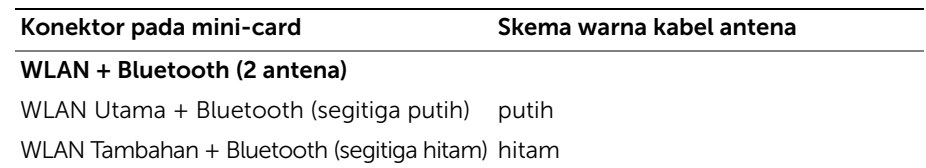

- 1 Pasang kembali baterai. Lihat ["Mengganti Baterai" pada halaman 33.](#page-32-0)
- 2 Pasang kembali unit sandaran tangan. Lihat ["Memasang Kembali Unit Sandaran Tangan" pada halaman 29](#page-28-0).
- 3 Pasang kembali keyboard. Lihat ["Memasang Kembali Keyboard" pada halaman 23.](#page-22-0)
- 4 Pasang kembali drive optik. Lihat ["Memasang Kembali Unit Drive Optik" pada halaman 17.](#page-16-0)
- 5 Pasang kembali modul memori. Lihat ["Memasang Kembali Modul Memori" pada halaman 13.](#page-12-2)
- 6 Ikuti petunjuk pada ["Setelah Mengerjakan Bagian Dalam Komputer" pada halaman 9.](#page-8-0)

# <span id="page-42-0"></span>17 Melepaskan Kartu mSATA

PERINGATAN: Sebelum mengerjakan bagian dalam komputer, bacalah informasi keselamatan yang dikirimkan bersama komputer Anda dan ikuti langkah-langkah dalam ["Sebelum Anda Mulai" pada halaman 7.](#page-6-0) Setelah mengerjakan bagian dalam komputer Anda, ikuti instruksi pada ["Setelah Mengerjakan Bagian Dalam Komputer"](#page-8-0)  [pada halaman 9.](#page-8-0) Untuk informasi praktik keselamatan terbaik tambahan, kunjungi Laman utama Pemenuhan Peraturan di dell.com/regulatory\_compliance.

- 1 Lepaskan modul memori. Lihat ["Melepaskan Modul Memori" pada halaman 11](#page-10-0).
- 2 Lepaskan drive optik. Lihat ["Melepaskan Unit Drive Optik" pada halaman 15](#page-14-0).
- 3 Lepaskan keyboard. Lihat ["Melepaskan Keyboard" pada halaman 19](#page-18-0).
- 4 Lepaskan unit sandaran tangan. Lihat ["Melepaskan Unit Sandaran Tangan" pada halaman 25](#page-24-0).
- 5 Lepaskan baterai. Lihat ["Melepaskan Baterai" pada halaman 31](#page-30-0).

- 1 Lepaskan sekrup yang mengencangkan kartu mSATA ke board sistem.
- 2 Geser dan lepaskan kartu mSATA keluar dari konektor board-sistem.

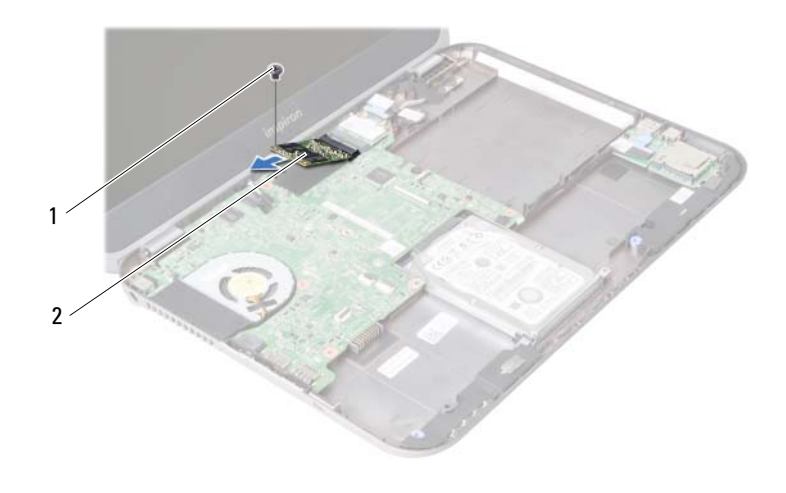

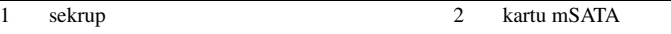

<span id="page-44-0"></span>18 Memasang Kembali Kartu mSATA

PERINGATAN: Sebelum mengerjakan bagian dalam komputer, bacalah informasi keselamatan yang dikirimkan bersama komputer Anda dan ikuti langkah-langkah dalam ["Sebelum Anda Mulai" pada halaman 7.](#page-6-0) Setelah mengerjakan bagian dalam komputer Anda, ikuti instruksi pada ["Setelah Mengerjakan Bagian Dalam Komputer"](#page-8-0)  [pada halaman 9.](#page-8-0) Untuk informasi praktik keselamatan terbaik tambahan, kunjungi Laman utama Pemenuhan Peraturan di dell.com/regulatory\_compliance.

#### Prosedur

- 1 Sejajarkan takik pada kartu mSATA dengan tab pada konektor board sistem.
- 2 Sisipkan kartu mSATA pada sudut 45-derajat ke dalam konektor board sistem.
- 3 Pasang kembali sekrup yang mengencangkan kartu mSATA ke board sistem.

- 1 Pasang kembali baterai. Lihat ["Mengganti Baterai" pada halaman 33.](#page-32-0)
- 2 Pasang kembali unit sandaran tangan. Lihat ["Memasang Kembali Unit Sandaran Tangan" pada halaman 29](#page-28-0).
- 3 Pasang kembali keyboard. Lihat ["Memasang Kembali Keyboard" pada halaman 23.](#page-22-0)
- 4 Pasang kembali drive optik. Lihat ["Memasang Kembali Unit Drive Optik" pada halaman 17.](#page-16-0)
- 5 Pasang kembali modul memori. Lihat ["Memasang Kembali Modul Memori" pada halaman 13.](#page-12-2)
- 6 Ikuti petunjuk pada ["Setelah Mengerjakan Bagian Dalam Komputer" pada halaman 9.](#page-8-0)

<span id="page-46-0"></span>19 Melepaskan Board Tambahan

PERINGATAN: Sebelum mengerjakan bagian dalam komputer, bacalah informasi keselamatan yang dikirimkan bersama komputer Anda dan ikuti langkah-langkah dalam ["Sebelum Anda Mulai" pada halaman 7.](#page-6-0) Setelah mengerjakan bagian dalam komputer Anda, ikuti instruksi pada ["Setelah Mengerjakan Bagian Dalam Komputer"](#page-8-0)  [pada halaman 9.](#page-8-0) Untuk informasi praktik keselamatan terbaik tambahan, kunjungi Laman utama Pemenuhan Peraturan di dell.com/regulatory\_compliance.

- 1 Lepaskan modul memori. Lihat ["Melepaskan Modul Memori" pada halaman 11](#page-10-0).
- 2 Lepaskan drive optik. Lihat ["Melepaskan Unit Drive Optik" pada halaman 15](#page-14-0).
- 3 Lepaskan keyboard. Lihat ["Melepaskan Keyboard" pada halaman 19](#page-18-0).
- 4 Lepaskan unit sandaran tangan. Lihat ["Melepaskan Unit Sandaran Tangan" pada halaman 25](#page-24-0).
- 5 Lepaskan baterai. Lihat ["Melepaskan Baterai" pada halaman 31](#page-30-0).

- 1 Tarik tab-tarik untuk melepaskan kebel board-tambahan dari konektor pada board tambahan tersebut.
- 2 Lepaskan baut yang menahan board tambahan ke dasar komputer.
- 3 Balikkan board tambahan dan letakkan di atas dasar komputer.

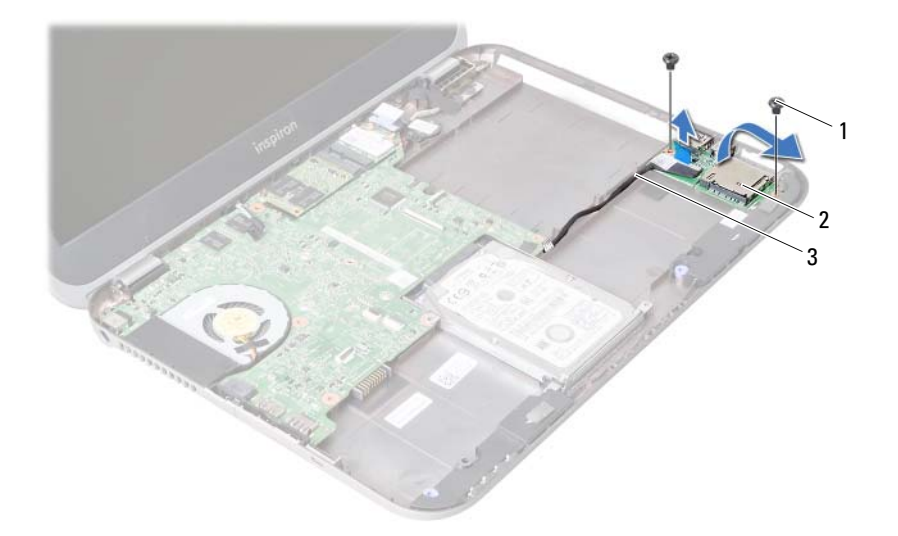

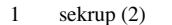

2 board tambahan

3 kabel board tambahan

- Lepaskan kabel speaker dari board tambahan.
- Angkat board tambahan dari dasar komputer.

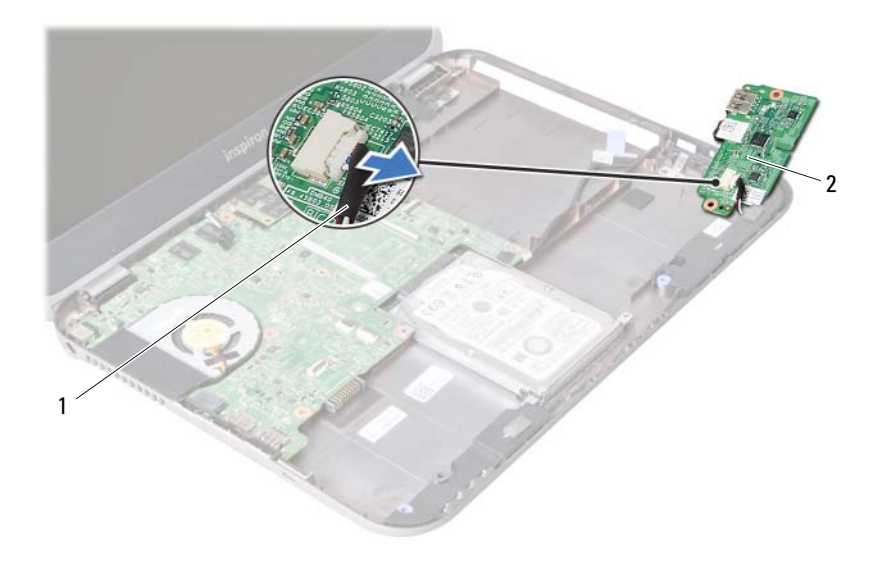

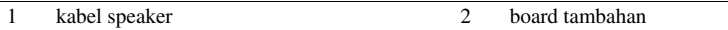

<span id="page-50-0"></span>20 Memasang Kembali Board Tambahan

PERINGATAN: Sebelum mengerjakan bagian dalam komputer, bacalah informasi keselamatan yang dikirimkan bersama komputer Anda dan ikuti langkah-langkah dalam ["Sebelum Anda Mulai" pada halaman 7.](#page-6-0) Setelah mengerjakan bagian dalam komputer Anda, ikuti instruksi pada ["Setelah Mengerjakan Bagian Dalam Komputer"](#page-8-0)  [pada halaman 9.](#page-8-0) Untuk informasi praktik keselamatan terbaik tambahan, kunjungi Laman utama Pemenuhan Peraturan di dell.com/regulatory\_compliance.

#### Prosedur

- 1 Sambungkan kabel speaker ke konektor pada board tambahan.
- 2 Sejajarkan lubang sekrup pada board tambahan dengan lubang sekrup pada dasar komputer.
- 3 Pasang kembali sekrup yang mengamankan board tambahan ke dasar komputer.
- 4 Sambungkan kabel board-tambahan ke konektor pada board tambahan.

- 1 Pasang kembali baterai. Lihat ["Mengganti Baterai" pada halaman 33.](#page-32-0)
- 2 Pasang kembali unit sandaran tangan. Lihat ["Memasang Kembali Unit Sandaran Tangan" pada halaman 29](#page-28-0).
- 3 Pasang kembali keyboard. Lihat ["Memasang Kembali Keyboard" pada halaman 23.](#page-22-0)
- 4 Pasang kembali drive optik. Lihat ["Memasang Kembali Unit Drive Optik" pada halaman 17.](#page-16-0)
- 5 Pasang kembali modul memori. Lihat ["Memasang Kembali Modul Memori" pada halaman 13.](#page-12-2)
- 6 Ikuti petunjuk pada ["Setelah Mengerjakan Bagian Dalam Komputer" pada halaman 9.](#page-8-0)

# 21 Melepaskan Speaker

PERINGATAN: Sebelum mengerjakan bagian dalam komputer, bacalah informasi keselamatan yang dikirimkan bersama komputer Anda dan ikuti langkah-langkah dalam ["Sebelum Anda Mulai" pada halaman 7.](#page-6-0) Setelah mengerjakan bagian dalam komputer Anda, ikuti instruksi pada ["Setelah Mengerjakan Bagian Dalam Komputer"](#page-8-0)  [pada halaman 9.](#page-8-0) Untuk informasi praktik keselamatan terbaik tambahan, kunjungi Laman utama Pemenuhan Peraturan di dell.com/regulatory\_compliance.

- 1 Lepaskan modul memori. Lihat ["Melepaskan Modul Memori" pada halaman 11](#page-10-0).
- 2 Lepaskan drive optik. Lihat ["Melepaskan Unit Drive Optik" pada halaman 15](#page-14-0).
- 3 Lepaskan keyboard. Lihat ["Melepaskan Keyboard" pada halaman 19](#page-18-0).
- 4 Lepaskan unit sandaran tangan. Lihat ["Melepaskan Unit Sandaran Tangan" pada halaman 25](#page-24-0).
- 5 Lepaskan baterai. Lihat ["Melepaskan Baterai" pada halaman 31](#page-30-0).
- 6 Lepaskan board tambahan. Lihat ["Melepaskan Board Tambahan" pada halaman 47](#page-46-0).

- 1 Catat perutean kabel speaker dan lepaskan kabel dari panduan perutean pada dasar komputer.
- 2 Angkat speaker, bersama dengan kabel speaker, dari dasar komputer.

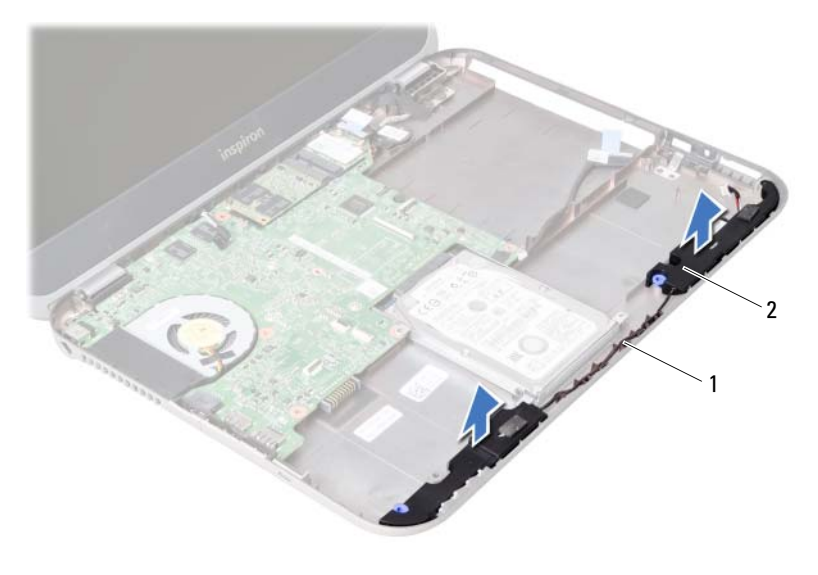

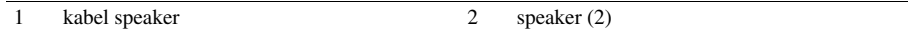

22 Memasang Kembali Speaker

PERINGATAN: Sebelum mengerjakan bagian dalam komputer, bacalah informasi keselamatan yang dikirimkan bersama komputer Anda dan ikuti langkah-langkah dalam ["Sebelum Anda Mulai" pada halaman 7.](#page-6-0) Setelah mengerjakan bagian dalam komputer Anda, ikuti instruksi pada ["Setelah Mengerjakan Bagian Dalam Komputer"](#page-8-0)  [pada halaman 9.](#page-8-0) Untuk informasi praktik keselamatan terbaik tambahan, kunjungi Laman utama Pemenuhan Peraturan di dell.com/regulatory\_compliance.

#### Prosedur

- 1 Sejajarkan speaker pada dasar komputer.
- 2 Atur rute kabel speaker melalui panduan perutean pada dasar komputer.

- 1 Pasang kembali board tambahan. Lihat ["Memasang Kembali Board Tambahan" pada halaman 51](#page-50-0).
- 2 Pasang kembali baterai. Lihat ["Mengganti Baterai" pada halaman 33.](#page-32-0)
- **3** Pasang kembali unit sandaran tangan. Lihat ["Memasang Kembali Unit Sandaran Tangan" pada halaman 29](#page-28-0).
- 4 Pasang kembali keyboard. Lihat ["Memasang Kembali Keyboard" pada halaman 23.](#page-22-0)
- **5** Pasang kembali drive optik. Lihat ["Memasang Kembali Unit Drive Optik" pada halaman 17.](#page-16-0)
- 6 Pasang kembali modul memori. Lihat ["Memasang Kembali Modul Memori" pada halaman 13.](#page-12-2)
- 7 Ikuti petunjuk pada ["Setelah Mengerjakan Bagian Dalam Komputer" pada halaman 9.](#page-8-0)

# <span id="page-56-1"></span>23 Melepaskan Board Sistem

PERINGATAN: Sebelum mengerjakan bagian dalam komputer, bacalah informasi keselamatan yang dikirimkan bersama komputer Anda dan ikuti langkah-langkah dalam ["Sebelum Anda Mulai" pada halaman 7.](#page-6-0) Setelah mengerjakan bagian dalam komputer Anda, ikuti instruksi pada ["Setelah Mengerjakan Bagian Dalam Komputer"](#page-8-0)  [pada halaman 9.](#page-8-0) Untuk informasi praktik keselamatan terbaik tambahan, kunjungi Laman utama Pemenuhan Peraturan di dell.com/regulatory\_compliance.

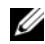

**CATATAN:** Tag Servis komputer Anda tersimpan pada board sistem. Anda harus memasukkan Tag Servis di dalam pengaturan sistem setelah Anda memasang kembali board sistem.

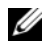

 $\mathscr{L}$  **CATATAN:** Sebelum memutuskan sambungan kabel dari board sistem, catat lokasi konektor sehingga Anda dapat menyambungkannya kembali setelah Anda memasang kembali board sistem.

- 1 Lepaskan modul memori. Lihat ["Melepaskan Modul Memori" pada halaman 11](#page-10-0).
- 2 Lepaskan drive optik. Lihat ["Melepaskan Unit Drive Optik" pada halaman 15](#page-14-0).
- <span id="page-56-0"></span>3 Lepaskan keyboard. Lihat ["Melepaskan Keyboard" pada halaman 19](#page-18-0).
- 4 Lepaskan unit sandaran tangan. Lihat ["Melepaskan Unit Sandaran Tangan" pada halaman 25](#page-24-0).
- 5 Lepaskan baterai. Lihat ["Melepaskan Baterai" pada halaman 31](#page-30-0).
- 6 Lepaskan hard drive. Lihat ["Melepaskan Hard Drive" pada halaman 35](#page-34-0).
- 7 Lepaskan Mini-Card nirkabel. Lihat ["Melepaskan Mini-Card Nirkabel" pada halaman 39.](#page-38-0)
- 8 Lepaskan kartu mSATA. Lihat ["Melepaskan Kartu mSATA" pada halaman 43](#page-42-0).

- <span id="page-57-0"></span>1 Tarik tab penarik untuk memutuskan sambungan kabel display dari konektor pada board sistem.
- 2 Angkat perlahan baterai sel koin yang ditempelkan ke dasar komputer.

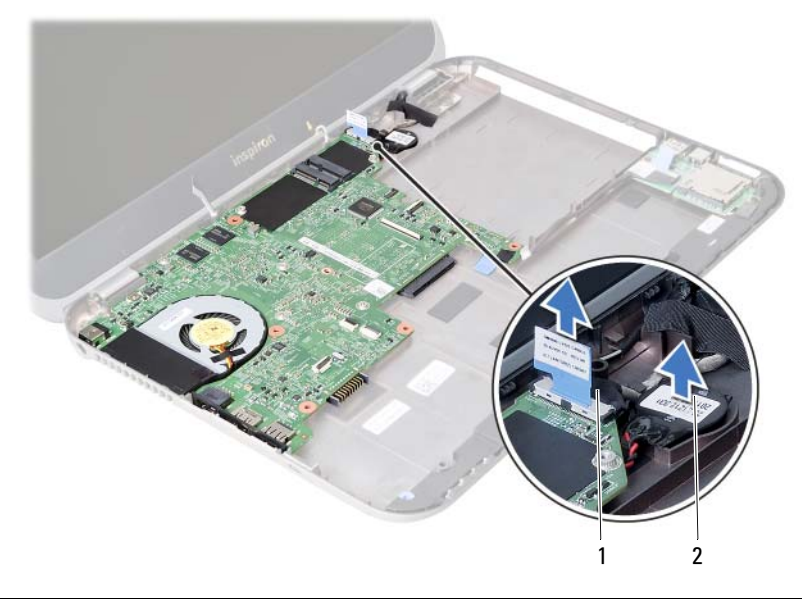

1 kabel display 2 baterai sel berbentuk koin

- Lepas sekrup yang menahan papan sistem ke dasar komputer.
- Angkat perlahan board sistem dan balikkan.

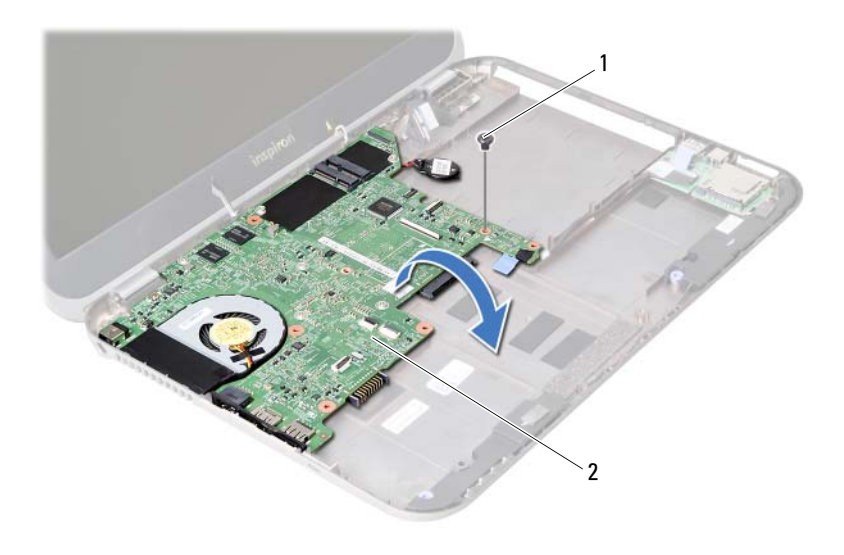

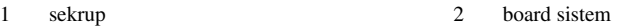

- Tarik tab penarik untuk memutuskan sambungan kabel board tambahan dari konektor pada board sistem.
- Angkat board sistem dari dasar komputer.

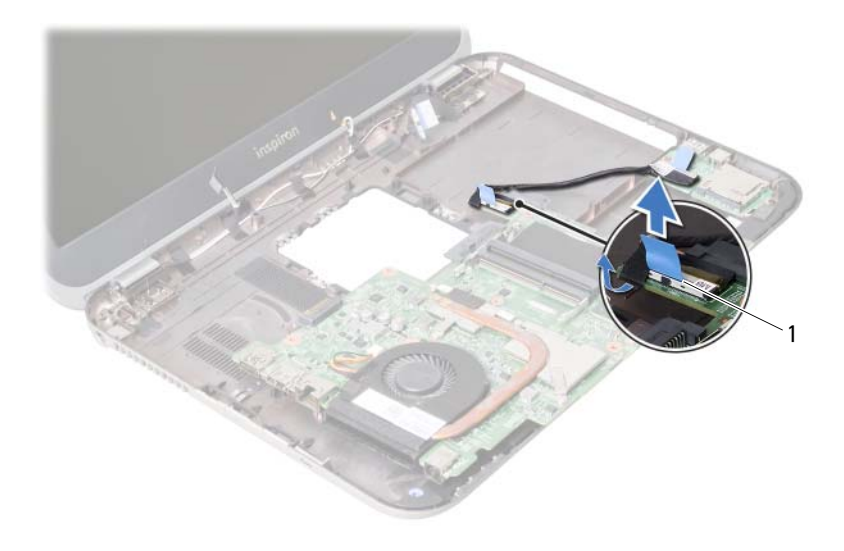

1 kabel board tambahan

## <span id="page-60-2"></span>24 Memasang Kembali Board Sistem

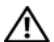

PERINGATAN: Sebelum mengerjakan bagian dalam komputer, bacalah informasi keselamatan yang dikirimkan bersama komputer Anda dan ikuti langkah-langkah dalam ["Sebelum Anda Mulai" pada halaman 7.](#page-6-0) Setelah mengerjakan bagian dalam komputer Anda, ikuti instruksi pada ["Setelah Mengerjakan Bagian Dalam Komputer"](#page-8-0)  [pada halaman 9.](#page-8-0) Untuk informasi praktik keselamatan terbaik tambahan, kunjungi Laman utama Pemenuhan Peraturan di dell.com/regulatory\_compliance.

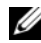

**CATATAN:** Tag Servis komputer Anda tersimpan pada board sistem. Anda harus memasukkan Tag Servis ke dalam pengaturan sistem setelah Anda memasang kembali board sistem.

- <span id="page-60-0"></span>1 Sambungkan kabel board tambahan ke konektor pada board sistem.
- 2 Sejajarkan lubang sekrup pada board sistem dengan lubang sekrup pada dasar komputer.
- 3 Pasang kembali sekrup yang menahan papan sistem ke dasar komputer.
- <span id="page-60-1"></span>4 Sambungkan kabel display ke konektor pada papan sistem.
- 5 Tempelkan baterai sel koin ke dasar komputer.

## Langkah-langkah berikutnya

- 1 Pasang kembali kartu mSATA. Lihat ["Memasang Kembali Kartu mSATA"](#page-44-0)  [pada halaman 45](#page-44-0).
- 2 Pasang kembali Mini-Card nirkabel. Lihat ["Memasang Kembali Mini-Card Nirkabel" pada halaman 41](#page-40-0).
- 3 Pasang kembali hard drive. Lihat ["Memasang Kembali Hard Drive" pada halaman 37](#page-36-0).
- 4 Pasang kembali baterai. Lihat ["Mengganti Baterai" pada halaman 33.](#page-32-0)
- 5 Pasang kembali unit sandaran tangan. Lihat ["Memasang Kembali Unit Sandaran Tangan" pada halaman 29](#page-28-0).
- 6 Pasang kembali keyboard. Lihat ["Memasang Kembali Keyboard" pada halaman 23.](#page-22-0)
- 7 Pasang kembali drive optik. Lihat ["Memasang Kembali Unit Drive Optik" pada halaman 17.](#page-16-0)
- 8 Pasang kembali modul memori. Lihat ["Memasang Kembali Modul Memori" pada halaman 13.](#page-12-2)
- 9 Ikuti petunjuk pada ["Setelah Mengerjakan Bagian Dalam Komputer" pada halaman 9.](#page-8-0)

## Memasukkan Tag Servis dalam pengaturan sistem

- 1 Nyalakan komputer.
- 2 Tekan <F2> selama POST untuk masuk ke program pengaturan sistem.
- 3 Arahkan ke tab Main (Utama) dan masukkan Tag Servis komputer Anda di dalam bidang Service Tag Input (Input Tag Servis).

## 25 Melepas Baterai Sel Koin

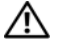

PERINGATAN: Sebelum mengerjakan bagian dalam komputer, bacalah informasi keselamatan yang dikirimkan bersama komputer Anda dan ikuti langkah-langkah dalam ["Sebelum Anda Mulai" pada halaman 7.](#page-6-0) Setelah mengerjakan bagian dalam komputer Anda, ikuti instruksi pada ["Setelah Mengerjakan Bagian Dalam Komputer"](#page-8-0)  [pada halaman 9.](#page-8-0) Untuk informasi praktik keselamatan terbaik tambahan, kunjungi Laman utama Pemenuhan Peraturan di dell.com/regulatory\_compliance.

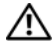

PERINGATAN: Baterai dapat meledak jika tidak dipasang dengan benar. Pasang kembali baterai tersebut hanya dengan jenis yang ekivalen. Buang baterai bekas sesuai dengan instruksi pabrik pembuat.

PERHATIAN: Melepaskan baterai sel koin mengatur ulang pengaturan BIOS ke default. Sebaiknya catat pengaturan BIOS sebelum melepas baterai sel koin.

- 1 Lepaskan modul memori. Lihat ["Melepaskan Modul Memori" pada halaman 11](#page-10-0).
- 2 Lepaskan drive optik. Lihat ["Melepaskan Unit Drive Optik" pada halaman 15](#page-14-0).
- 3 Lepaskan keyboard. Lihat ["Melepaskan Keyboard" pada halaman 19](#page-18-0).
- 4 Lepaskan unit sandaran tangan. Lihat ["Melepaskan Unit Sandaran Tangan" pada halaman 25](#page-24-0).
- 5 Lepaskan baterai. Lihat ["Melepaskan Baterai" pada halaman 31](#page-30-0).
- 6 Lepaskan hard drive. Lihat ["Melepaskan Hard Drive" pada halaman 35](#page-34-0).
- 7 Lepaskan Mini-Card nirkabel. Lihat ["Melepaskan Mini-Card Nirkabel" pada halaman 39.](#page-38-0)
- 8 Ikuti instruksi dari [langkah 1](#page-57-0) ke [langkah 4](#page-56-0) pada "Melepaskan Board Sistem" [pada halaman 57.](#page-56-1)

- 1 Lepaskan kabel baterai sel berbentuk koin dari konektor board sistem.
- 2 Angkat baterai sel berbentuk koin, bersamaan dengan kabel baterai sel berbentuk koin tersebut, dari board sistem.

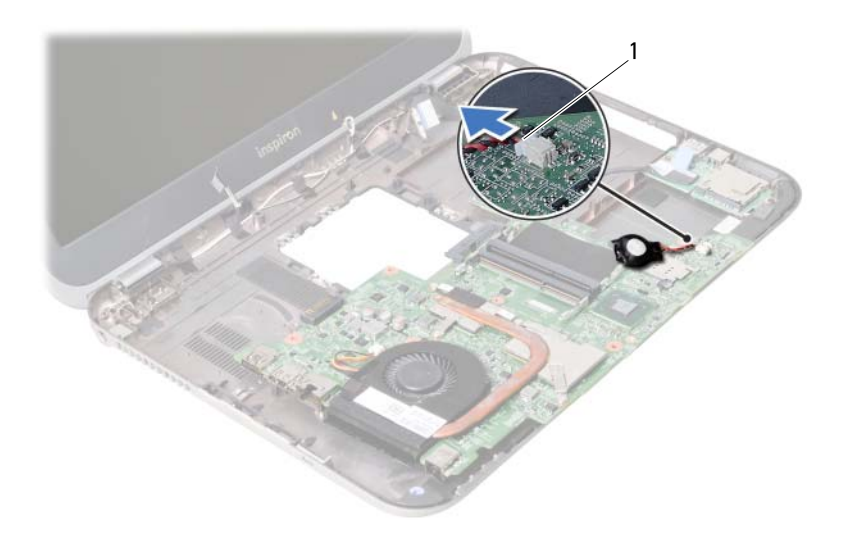

1 kabel baterai sel berbentuk koin

## 26 Memasang Kembali Baterai Sel Koin

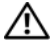

PERINGATAN: Sebelum mengerjakan bagian dalam komputer, bacalah informasi keselamatan yang dikirimkan bersama komputer Anda dan ikuti langkah-langkah dalam ["Sebelum Anda Mulai" pada halaman 7.](#page-6-0) Setelah mengerjakan bagian dalam komputer Anda, ikuti instruksi pada ["Setelah Mengerjakan Bagian Dalam Komputer"](#page-8-0)  [pada halaman 9.](#page-8-0) Untuk informasi praktik keselamatan terbaik tambahan, kunjungi Laman utama Pemenuhan Peraturan di dell.com/regulatory\_compliance.

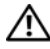

PERINGATAN: Baterai dapat meledak jika tidak dipasang dengan benar. Ganti baterai hanya dengan baterai bertipe sama atau yang setara. Buang baterai bekas sesuai dengan produsen.

#### Prosedur

Sambungkan kabel baterai sel berbentuk koin ke konektor board sistem.

- 1 Ikuti instruksi dari [langkah 2](#page-60-0) ke [langkah 5](#page-60-1) pada ["Memasang Kembali Board Sistem"](#page-60-2)  [pada halaman 61](#page-60-2).
- 2 Pasang kembali hard drive. Lihat ["Memasang Kembali Hard Drive" pada halaman 37](#page-36-0).
- 3 Pasang kembali baterai. Lihat ["Mengganti Baterai" pada halaman 33.](#page-32-0)
- 4 Pasang kembali unit sandaran tangan. Lihat ["Memasang Kembali Unit Sandaran Tangan" pada halaman 29](#page-28-0).
- 5 Pasang kembali keyboard. Lihat ["Memasang Kembali Keyboard" pada halaman 23.](#page-22-0)
- 6 Pasang kembali drive optik. Lihat ["Memasang Kembali Unit Drive Optik" pada halaman 17.](#page-16-0)
- 7 Pasang kembali modul memori. Lihat ["Memasang Kembali Modul Memori" pada halaman 13.](#page-12-2)
- 8 Ikuti petunjuk pada ["Setelah Mengerjakan Bagian Dalam Komputer" pada halaman 9](#page-8-0).

## 27 Melepaskan Unit Pendingin Termal

PERINGATAN: Sebelum mengerjakan bagian dalam komputer, bacalah informasi keselamatan yang dikirimkan bersama komputer Anda dan ikuti langkah-langkah dalam ["Sebelum Anda Mulai" pada halaman 7.](#page-6-0) Setelah mengerjakan bagian dalam komputer Anda, ikuti instruksi pada ["Setelah Mengerjakan Bagian Dalam Komputer"](#page-8-0)  [pada halaman 9.](#page-8-0) Untuk informasi praktik keselamatan terbaik tambahan, kunjungi Laman utama Pemenuhan Peraturan di dell.com/regulatory\_compliance.

- 1 Lepaskan modul memori. Lihat ["Melepaskan Modul Memori" pada halaman 11](#page-10-0).
- 2 Lepaskan drive optik. Lihat ["Melepaskan Unit Drive Optik" pada halaman 15](#page-14-0).
- 3 Lepaskan keyboard. Lihat ["Melepaskan Keyboard" pada halaman 19](#page-18-0).
- 4 Lepaskan unit sandaran tangan. Lihat ["Melepaskan Unit Sandaran Tangan" pada halaman 25](#page-24-0).
- 5 Lepaskan baterai. Lihat ["Melepaskan Baterai" pada halaman 31](#page-30-0).
- 6 Lepaskan hard drive. Lihat ["Melepaskan Hard Drive" pada halaman 35](#page-34-0).
- 7 Lepaskan Mini-Card nirkabel. Lihat ["Melepaskan Mini-Card Nirkabel" pada halaman 39.](#page-38-0)
- 8 Ikuti instruksi dari [langkah 1](#page-57-0) ke [langkah 4](#page-56-0) pada "Melepaskan Board Sistem" [pada halaman 57.](#page-56-1)

- 1 Lepaskan kabel kipas dari konektor board sistem.
- 2 Secara berurutan (ditunjukkan pada heat sink), longgarkan sekrup pengikat yang mengencangkan unit pendingin termal ke board sistem.
- **3** Angkat unit pendingin termal dari sistem board.

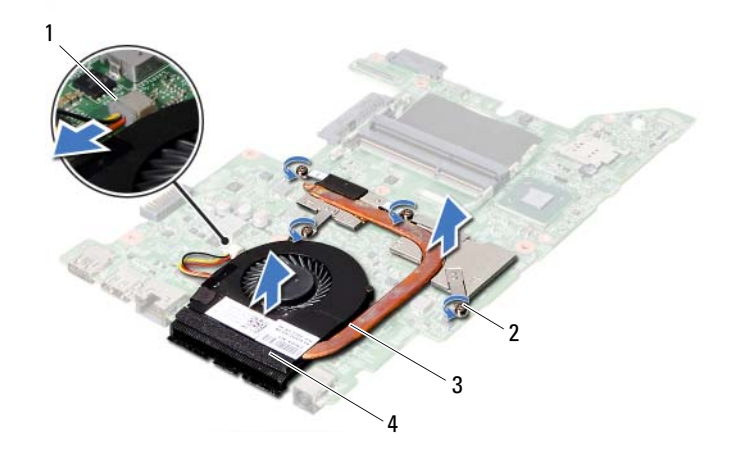

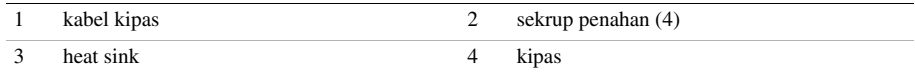

28 Memasang Kembali Unit Pendingin Termal

PERINGATAN: Sebelum mengerjakan bagian dalam komputer, bacalah informasi keselamatan yang dikirimkan bersama komputer Anda dan ikuti langkah-langkah dalam ["Sebelum Anda Mulai" pada halaman 7.](#page-6-0) Setelah mengerjakan bagian dalam komputer Anda, ikuti instruksi pada ["Setelah Mengerjakan Bagian Dalam Komputer"](#page-8-0)  [pada halaman 9.](#page-8-0) Untuk informasi praktik keselamatan terbaik tambahan, kunjungi Laman utama Pemenuhan Peraturan di dell.com/regulatory\_compliance.

#### Prosedur

- 1 Bersihkan gemuk termal dari bagian dasar unit pendingin termal dan oleskan kembali gemuk tersebut.
- 2 Sejajarkan lubang sekrup pada unit pendingin termal dengan lubang sekrup pada board sistem.
- 3 Secara berurutan (ditunjukkan pada heat sink), kencangkan sekrup penahan yang mengencangkan unit pendingin termal ke board sistem.
- 4 Sambungkan kabel kipas pada konektor board sistem.

- 1 Ikuti instruksi dari [langkah 2](#page-60-0) ke [langkah 5](#page-60-1) pada ["Memasang Kembali Board Sistem"](#page-60-2)  [pada halaman 61](#page-60-2).
- 2 Pasang kembali Mini-Card nirkabel. Lihat ["Memasang Kembali Mini-Card Nirkabel" pada halaman 41](#page-40-0).
- 3 Pasang kembali hard drive. Lihat ["Memasang Kembali Hard Drive" pada halaman 37](#page-36-0).
- 4 Pasang kembali baterai. Lihat ["Mengganti Baterai" pada halaman 33.](#page-32-0)
- 5 Pasang kembali unit sandaran tangan. Lihat ["Memasang Kembali Unit Sandaran Tangan" pada halaman 29](#page-28-0).
- 6 Pasang kembali keyboard. Lihat ["Memasang Kembali Keyboard" pada halaman 23.](#page-22-0)
- 7 Pasang kembali drive optik. Lihat ["Memasang Kembali Unit Drive Optik" pada halaman 17.](#page-16-0)
- 8 Pasang kembali modul memori. Lihat ["Memasang Kembali Modul Memori" pada halaman 13.](#page-12-2)
- 9 Ikuti petunjuk pada ["Setelah Mengerjakan Bagian Dalam Komputer" pada halaman 9.](#page-8-0)

# 29 Melepaskan Unit Display

PERINGATAN: Sebelum mengerjakan bagian dalam komputer, bacalah informasi keselamatan yang dikirimkan bersama komputer Anda dan ikuti langkah-langkah dalam ["Sebelum Anda Mulai" pada halaman 7.](#page-6-0) Setelah mengerjakan bagian dalam komputer Anda, ikuti instruksi pada ["Setelah Mengerjakan Bagian Dalam Komputer"](#page-8-0)  [pada halaman 9.](#page-8-0) Untuk informasi praktik keselamatan terbaik tambahan, kunjungi Laman utama Pemenuhan Peraturan di dell.com/regulatory\_compliance.

- 1 Lepaskan modul memori. Lihat ["Melepaskan Modul Memori" pada halaman 11](#page-10-0).
- 2 Lepaskan drive optik. Lihat ["Melepaskan Unit Drive Optik" pada halaman 15](#page-14-0).
- 3 Lepaskan keyboard. Lihat ["Melepaskan Keyboard" pada halaman 19](#page-18-0).
- 4 Lepaskan unit sandaran tangan. Lihat ["Melepaskan Unit Sandaran Tangan" pada halaman 25](#page-24-0).
- 5 Lepaskan baterai. Lihat ["Melepaskan Baterai" pada halaman 31](#page-30-0).
- 6 Lepaskan hard drive. Lihat ["Melepaskan Hard Drive" pada halaman 35](#page-34-0).
- 7 Lepaskan Mini-Card nirkabel. Lihat ["Melepaskan Mini-Card Nirkabel" pada halaman 39.](#page-38-0)
- 8 Lepaskan kartu mSATA. Lihat ["Melepaskan Kartu mSATA" pada halaman 43](#page-42-0).
- 9 Lepaskan board sistem. Lihat ["Melepaskan Board Sistem" pada halaman 57](#page-56-1).

- 1 Lepaskan sekrup yang mengencangkan unit display ke dasar komputer.
- 2 Angkat unit display dari dasar komputer.

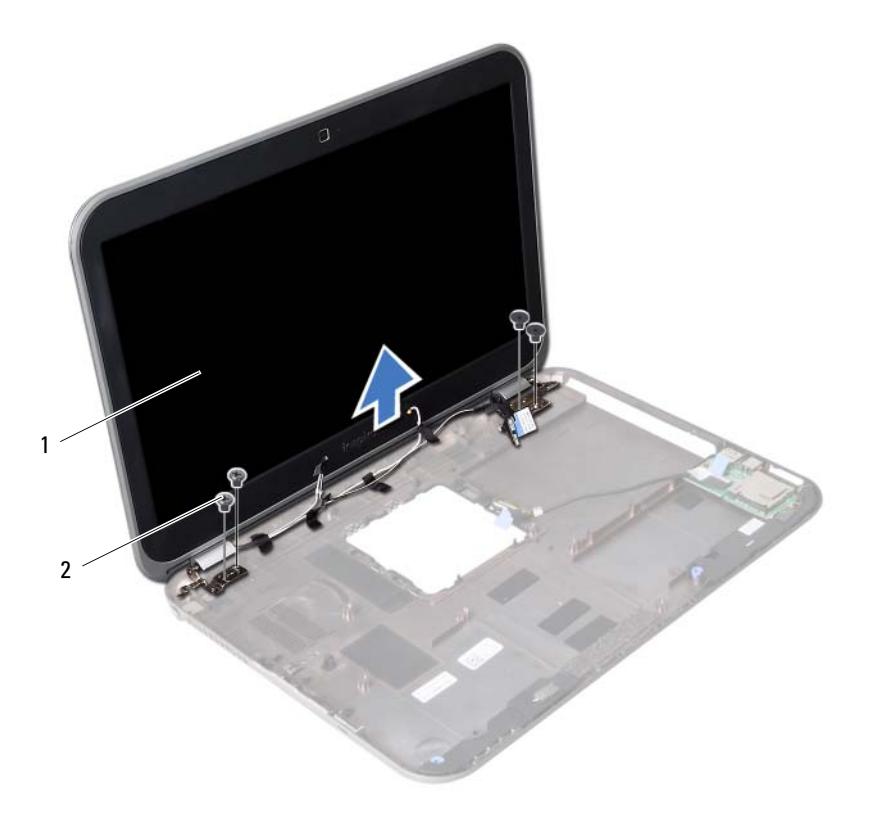

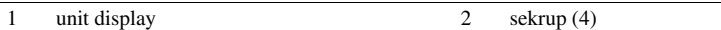
<span id="page-72-0"></span>30 Memasang Kembali Unit Display

PERINGATAN: Sebelum mengerjakan bagian dalam komputer, bacalah informasi keselamatan yang dikirimkan bersama komputer Anda dan ikuti langkah-langkah dalam ["Sebelum Anda Mulai" pada halaman 7.](#page-6-0) Setelah mengerjakan bagian dalam komputer Anda, ikuti instruksi pada ["Setelah Mengerjakan Bagian Dalam Komputer"](#page-8-0)  [pada halaman 9.](#page-8-0) Untuk informasi praktik keselamatan terbaik tambahan, kunjungi Laman utama Pemenuhan Peraturan di dell.com/regulatory\_compliance.

## Prosedur

- 1 Letakkan unit display di atas dasar komputer dan sejajarkan lubang sekrup pada unit display tersebut dengan lubang sekrup pada dasar komputer.
- 2 Pasang kembali sekrup yang mengencangkan unit display tersebut ke dasar komputer.

- 1 Pasang kembali board sistem. Lihat "Memasang Kembali Board Sistem" [pada halaman 61](#page-60-0).
- 2 Pasang kembali kartu mSATA. Lihat ["Memasang Kembali Kartu mSATA"](#page-44-0)  [pada halaman 45](#page-44-0).
- 3 Pasang kembali Mini-Card nirkabel. Lihat ["Memasang Kembali Mini-Card Nirkabel" pada halaman 41](#page-40-0).
- 4 Pasang kembali hard drive. Lihat ["Memasang Kembali Hard Drive" pada halaman 37](#page-36-0).
- 5 Pasang kembali baterai. Lihat ["Mengganti Baterai" pada halaman 33.](#page-32-0)
- 6 Pasang kembali unit sandaran tangan. Lihat ["Memasang Kembali Unit Sandaran Tangan" pada halaman 29](#page-28-0).
- 7 Pasang kembali keyboard. Lihat ["Memasang Kembali Keyboard" pada halaman 23.](#page-22-0)
- 8 Pasang kembali drive optik. Lihat ["Memasang Kembali Unit Drive Optik" pada halaman 17.](#page-16-0)
- 9 Pasang kembali modul memori. Lihat ["Memasang Kembali Modul Memori" pada halaman 13.](#page-12-0)
- 10 Ikuti petunjuk pada ["Setelah Mengerjakan Bagian Dalam Komputer" pada halaman 9.](#page-8-0)

<span id="page-74-0"></span>31 Melepaskan Bezel Display

PERINGATAN: Sebelum mengerjakan bagian dalam komputer, bacalah informasi keselamatan yang dikirimkan bersama komputer Anda dan ikuti langkah-langkah dalam ["Sebelum Anda Mulai" pada halaman 7.](#page-6-0) Setelah mengerjakan bagian dalam komputer Anda, ikuti instruksi pada ["Setelah Mengerjakan Bagian Dalam Komputer"](#page-8-0)  [pada halaman 9.](#page-8-0) Untuk informasi praktik keselamatan terbaik tambahan, kunjungi Laman utama Pemenuhan Peraturan di dell.com/regulatory\_compliance.

- 1 Lepaskan modul memori. Lihat ["Melepaskan Modul Memori" pada halaman 11](#page-10-0).
- 2 Lepaskan drive optik. Lihat ["Melepaskan Unit Drive Optik" pada halaman 15](#page-14-0).
- 3 Lepaskan keyboard. Lihat ["Melepaskan Keyboard" pada halaman 19](#page-18-0).
- 4 Lepaskan unit sandaran tangan. Lihat ["Melepaskan Unit Sandaran Tangan" pada halaman 25](#page-24-0).
- 5 Lepaskan baterai. Lihat ["Melepaskan Baterai" pada halaman 31](#page-30-0).
- 6 Lepaskan hard drive. Lihat ["Melepaskan Hard Drive" pada halaman 35](#page-34-0).
- 7 Lepaskan Mini-Card nirkabel. Lihat ["Melepaskan Mini-Card Nirkabel" pada halaman 39.](#page-38-0)
- 8 Lepaskan kartu mSATA. Lihat ["Melepaskan Kartu mSATA" pada halaman 43](#page-42-0).
- 9 Lepaskan board sistem. Lihat ["Melepaskan Board Sistem" pada halaman 57](#page-56-0).
- 10 Lepaskan unit display. Lihat ["Melepaskan Unit Display" pada halaman 71](#page-70-0).

- 1 Dengan menggunakan ujung jari, cungkil tepi bagian dalam bezel display secara hati-hati.
- 2 Lepaskan bezel display dari penutup belakang.

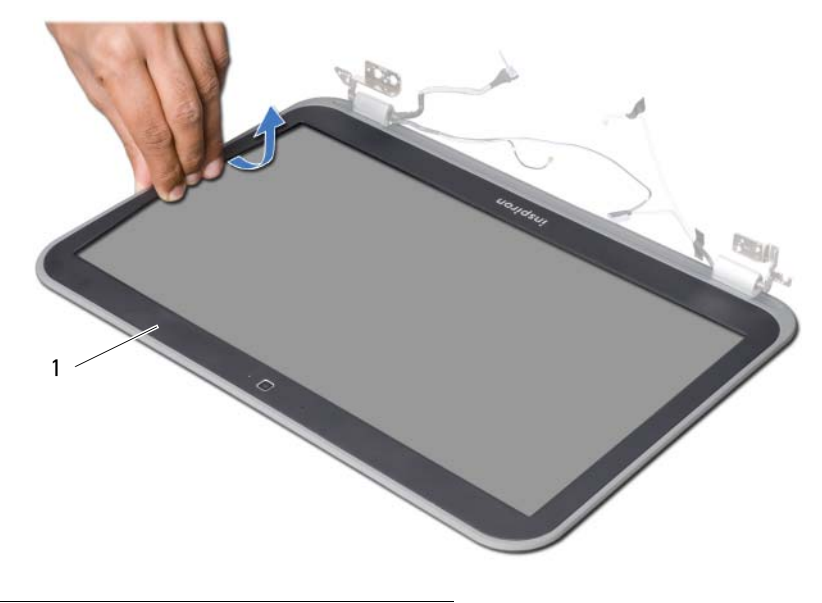

1 bezel display

<span id="page-76-0"></span>32 Memasang Kembali Bezel Display

PERINGATAN: Sebelum mengerjakan bagian dalam komputer, bacalah informasi keselamatan yang dikirimkan bersama komputer Anda dan ikuti langkah-langkah dalam ["Sebelum Anda Mulai" pada halaman 7.](#page-6-0) Setelah mengerjakan bagian dalam komputer Anda, ikuti instruksi pada ["Setelah Mengerjakan Bagian Dalam Komputer"](#page-8-0)  [pada halaman 9.](#page-8-0) Untuk informasi praktik keselamatan terbaik tambahan, kunjungi Laman utama Pemenuhan Peraturan di dell.com/regulatory\_compliance.

# Prosedur

Sejajarkan bezel display dengan penutup belakang display, dan jentikkan perlahan ke dalam tempatnya.

- 1 Pasang kembali unit display. Lihat ["Memasang Kembali Unit Display" pada halaman 73.](#page-72-0)
- 2 Pasang kembali board sistem. Lihat "Memasang Kembali Board Sistem" [pada halaman 61](#page-60-0).
- 3 Pasang kembali kartu mSATA. Lihat ["Memasang Kembali Kartu mSATA"](#page-44-0)  [pada halaman 45](#page-44-0).
- 4 Pasang kembali Mini-Card nirkabel. Lihat ["Memasang Kembali Mini-Card Nirkabel" pada halaman 41](#page-40-0).
- 5 Pasang kembali hard drive. Lihat ["Memasang Kembali Hard Drive" pada halaman 37](#page-36-0).
- 6 Pasang kembali baterai. Lihat ["Mengganti Baterai" pada halaman 33.](#page-32-0)
- 7 Pasang kembali unit sandaran tangan. Lihat ["Memasang Kembali Unit Sandaran Tangan" pada halaman 29](#page-28-0).
- 8 Pasang kembali keyboard. Lihat ["Memasang Kembali Keyboard" pada halaman 23.](#page-22-0)
- 9 Pasang kembali drive optik. Lihat ["Memasang Kembali Unit Drive Optik" pada halaman 17.](#page-16-0)
- 10 Pasang kembali modul memori. Lihat ["Memasang Kembali Modul Memori" pada halaman 13.](#page-12-0)
- 11 Ikuti petunjuk pada ["Setelah Mengerjakan Bagian Dalam Komputer" pada halaman 9.](#page-8-0)

<span id="page-78-0"></span>33 Melepaskan Engsel Display

PERINGATAN: Sebelum mengerjakan bagian dalam komputer, bacalah informasi keselamatan yang dikirimkan bersama komputer Anda dan ikuti langkah-langkah dalam ["Sebelum Anda Mulai" pada halaman 7.](#page-6-0) Setelah mengerjakan bagian dalam komputer Anda, ikuti instruksi pada ["Setelah Mengerjakan Bagian Dalam Komputer"](#page-8-0)  [pada halaman 9.](#page-8-0) Untuk informasi praktik keselamatan terbaik tambahan, kunjungi Laman utama Pemenuhan Peraturan di dell.com/regulatory\_compliance.

- 1 Lepaskan modul memori. Lihat ["Melepaskan Modul Memori" pada halaman 11](#page-10-0).
- 2 Lepaskan drive optik. Lihat ["Melepaskan Unit Drive Optik" pada halaman 15](#page-14-0).
- 3 Lepaskan keyboard. Lihat ["Melepaskan Keyboard" pada halaman 19](#page-18-0).
- 4 Lepaskan unit sandaran tangan. Lihat ["Melepaskan Unit Sandaran Tangan" pada halaman 25](#page-24-0).
- 5 Lepaskan baterai. Lihat ["Melepaskan Baterai" pada halaman 31](#page-30-0).
- 6 Lepaskan hard drive. Lihat ["Melepaskan Hard Drive" pada halaman 35](#page-34-0).
- 7 Lepaskan Mini-Card nirkabel. Lihat ["Melepaskan Mini-Card Nirkabel" pada halaman 39.](#page-38-0)
- 8 Lepaskan kartu mSATA. Lihat ["Melepaskan Kartu mSATA" pada halaman 43](#page-42-0).
- 9 Lepaskan board sistem. Lihat ["Melepaskan Board Sistem" pada halaman 57](#page-56-0).
- 10 Lepaskan unit display. Lihat ["Melepaskan Unit Display" pada halaman 71](#page-70-0).
- 11 Lepaskan bezel display. Lihat "Setelah Mengerjakan Bagian Dalam Komputer" [pada halaman 9](#page-8-0).

- 1 Lepaskan sekrup yang mengencangkan engsel display ke panel display.
- 2 Angkat engsel display dari penutup belakang display.

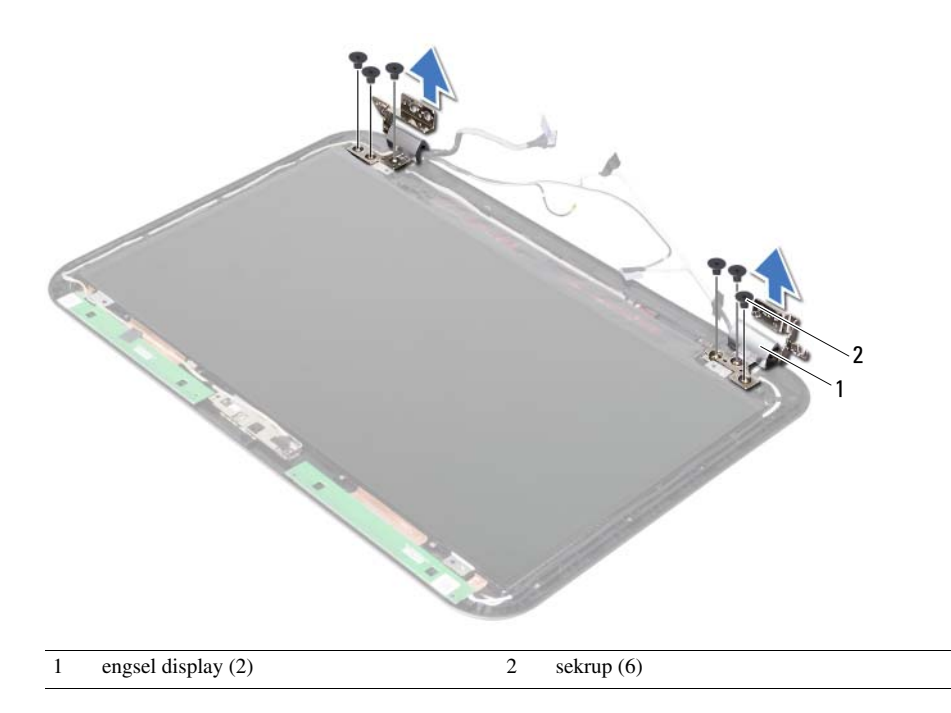

<span id="page-80-0"></span>34 Memasang Kembali Engsel Display

PERINGATAN: Sebelum mengerjakan bagian dalam komputer, bacalah informasi keselamatan yang dikirimkan bersama komputer Anda dan ikuti langkah-langkah dalam ["Sebelum Anda Mulai" pada halaman 7.](#page-6-0) Setelah mengerjakan bagian dalam komputer Anda, ikuti instruksi pada ["Setelah Mengerjakan Bagian Dalam Komputer"](#page-8-0)  [pada halaman 9.](#page-8-0) Untuk informasi praktik keselamatan terbaik tambahan, kunjungi Laman utama Pemenuhan Peraturan di dell.com/regulatory\_compliance.

## Prosedur

- 1 Sejajarkan lubang sekrup pada engsel display dengan lubang sekrup pada penutup belakang display.
- 2 Lepaskan sekrup yang mengencangkan engsel display ke penutup belakang display.

- 1 Pasang kembali bezel display. Lihat ["Memasang Kembali Bezel Display"](#page-76-0)  [pada halaman 77](#page-76-0).
- 2 Pasang kembali unit display. Lihat ["Memasang Kembali Unit Display" pada halaman 73.](#page-72-0)
- 3 Pasang kembali board sistem. Lihat "Memasang Kembali Board Sistem" [pada halaman 61](#page-60-0).
- 4 Pasang kembali kartu mSATA. Lihat ["Memasang Kembali Kartu mSATA"](#page-44-0)  [pada halaman 45](#page-44-0).
- 5 Pasang kembali Mini-Card nirkabel. Lihat ["Memasang Kembali Mini-Card Nirkabel" pada halaman 41](#page-40-0).
- 6 Pasang kembali hard drive. Lihat ["Memasang Kembali Hard Drive" pada halaman 37](#page-36-0).
- 7 Pasang kembali baterai. Lihat ["Mengganti Baterai" pada halaman 33.](#page-32-0)
- 8 Pasang kembali unit sandaran tangan. Lihat ["Memasang Kembali Unit Sandaran Tangan" pada halaman 29](#page-28-0).
- 9 Pasang kembali keyboard. Lihat ["Memasang Kembali Keyboard" pada halaman 23.](#page-22-0)
- 10 Pasang kembali drive optik. Lihat ["Memasang Kembali Unit Drive Optik" pada halaman 17.](#page-16-0)
- 11 Pasang kembali modul memori. Lihat ["Memasang Kembali Modul Memori" pada halaman 13.](#page-12-0)
- 12 Ikuti petunjuk pada ["Setelah Mengerjakan Bagian Dalam Komputer" pada halaman 9.](#page-8-0)

35 Melepaskan Panel Display

PERINGATAN: Sebelum mengerjakan bagian dalam komputer, bacalah informasi keselamatan yang dikirimkan bersama komputer Anda dan ikuti langkah-langkah dalam ["Sebelum Anda Mulai" pada halaman 7.](#page-6-0) Setelah mengerjakan bagian dalam komputer Anda, ikuti instruksi pada ["Setelah Mengerjakan Bagian Dalam Komputer"](#page-8-0)  [pada halaman 9.](#page-8-0) Untuk informasi praktik keselamatan terbaik tambahan, kunjungi Laman utama Pemenuhan Peraturan di dell.com/regulatory\_compliance.

- 1 Lepaskan modul memori. Lihat ["Melepaskan Modul Memori" pada halaman 11](#page-10-0).
- 2 Lepaskan drive optik. Lihat ["Melepaskan Unit Drive Optik" pada halaman 15](#page-14-0).
- 3 Lepaskan keyboard. Lihat ["Melepaskan Keyboard" pada halaman 19](#page-18-0).
- 4 Lepaskan unit sandaran tangan. Lihat ["Melepaskan Unit Sandaran Tangan" pada halaman 25](#page-24-0).
- 5 Lepaskan baterai. Lihat ["Melepaskan Baterai" pada halaman 31](#page-30-0).
- 6 Lepaskan hard drive. Lihat ["Melepaskan Hard Drive" pada halaman 35](#page-34-0).
- 7 Lepaskan Mini-Card nirkabel. Lihat ["Melepaskan Mini-Card Nirkabel" pada halaman 39.](#page-38-0)
- 8 Lepaskan kartu mSATA. Lihat ["Melepaskan Kartu mSATA" pada halaman 43](#page-42-0).
- 9 Lepaskan board sistem. Lihat ["Melepaskan Board Sistem" pada halaman 57](#page-56-0).
- 10 Lepaskan unit display. Lihat ["Melepaskan Unit Display" pada halaman 71](#page-70-0).
- 11 Lepaskan bezel display. Lihat ["Melepaskan Bezel Display" pada halaman 75](#page-74-0).
- 12 Lepaskan engsel display. Lihat ["Melepaskan Engsel Display" pada halaman 79](#page-78-0).

- 1 Lepaskan sekrup yang mengencangkan panel display ke penutup belakang display.
- 2 Angkat perlahan panel display dan balikkan.

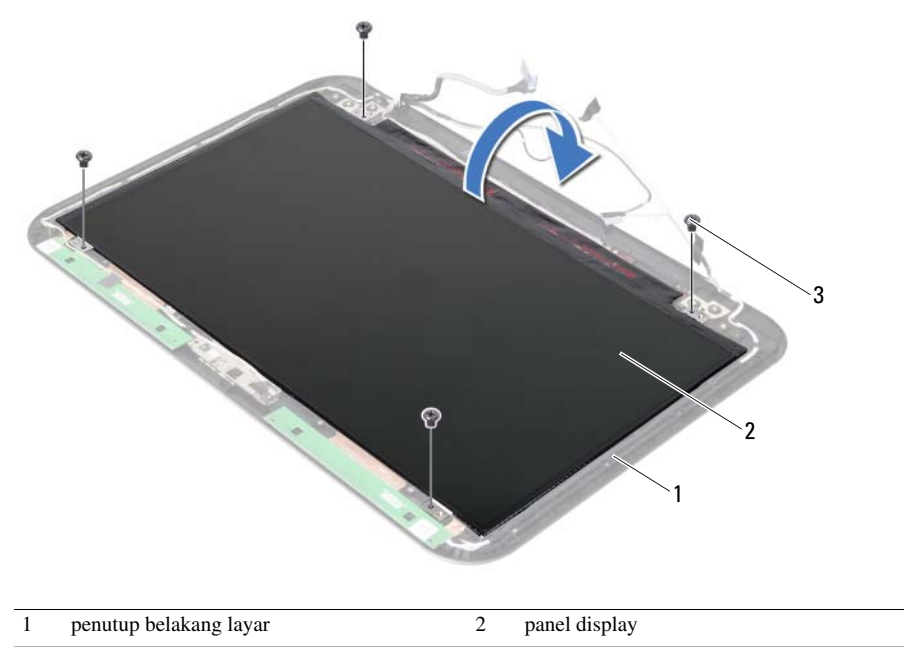

 $3$  sekrup (4)

- Kelupas pita perekat yang ditempelkan pada kabel display.
- Lepaskan kabel display dari konektor pada panel display.

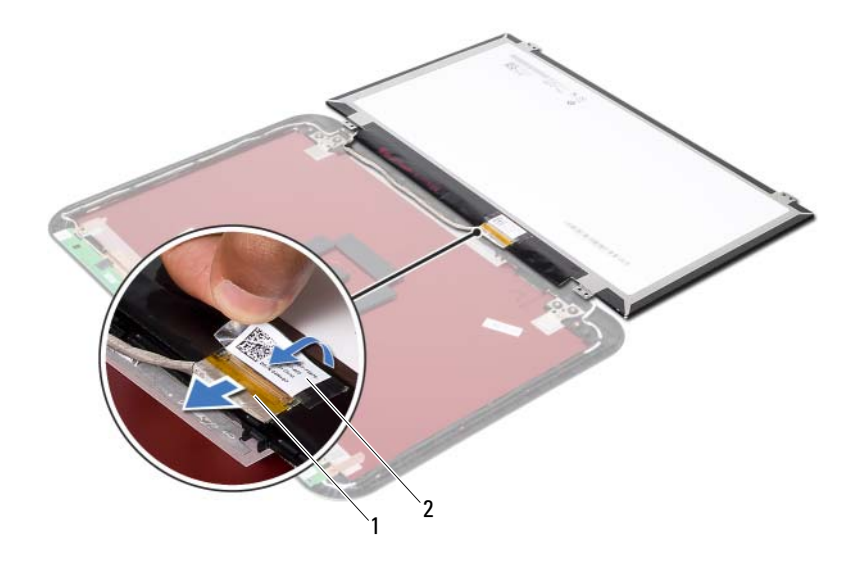

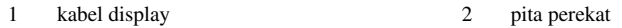

36 Memasang Kembali Panel Display

PERINGATAN: Sebelum mengerjakan bagian dalam komputer, bacalah informasi keselamatan yang dikirimkan bersama komputer Anda dan ikuti langkah-langkah dalam ["Sebelum Anda Mulai" pada halaman 7.](#page-6-0) Setelah mengerjakan bagian dalam komputer Anda, ikuti instruksi pada ["Setelah Mengerjakan Bagian Dalam Komputer"](#page-8-0)  [pada halaman 9.](#page-8-0) Untuk informasi praktik keselamatan terbaik tambahan, kunjungi Laman utama Pemenuhan Peraturan di dell.com/regulatory\_compliance.

# Prosedur

- 1 Sambungkan kabel display ke konektor pada panel display.
- 2 Tempelkan pita perekat tersebut pada kabel display.
- 3 Simpan perlahan panel display pada penutup belakang display tersebut.
- 4 Sejajarkan lubang sekrup pada panel display dengan lubang sekrup pada penutup display.
- 5 Pasang kembali sekrup yang mengencangkan panel display ke penutup belakang.

- 1 Pasang kembali engsel display. Lihat ["Memasang Kembali Engsel Display"](#page-80-0)  [pada halaman 81.](#page-80-0)
- 2 Pasang kembali bezel display. Lihat ["Memasang Kembali Bezel Display"](#page-76-0)  [pada halaman 77](#page-76-0).
- **3** Pasang kembali unit display. Lihat ["Memasang Kembali Unit Display" pada halaman 73.](#page-72-0)
- 4 Pasang kembali board sistem. Lihat ["Memasang Kembali Board Sistem"](#page-60-0)  [pada halaman 61](#page-60-0).
- 5 Pasang kembali kartu mSATA. Lihat ["Memasang Kembali Kartu mSATA"](#page-44-0)  [pada halaman 45](#page-44-0).
- 6 Pasang kembali Mini-Card nirkabel. Lihat ["Memasang Kembali Mini-Card Nirkabel" pada halaman 41](#page-40-0).
- 7 Pasang kembali hard drive. Lihat ["Memasang Kembali Hard Drive" pada halaman 37](#page-36-0).
- 8 Pasang kembali baterai. Lihat ["Mengganti Baterai" pada halaman 33.](#page-32-0)
- 9 Pasang kembali unit sandaran tangan. Lihat ["Memasang Kembali Unit Sandaran Tangan" pada halaman 29](#page-28-0).
- 10 Pasang kembali keyboard. Lihat ["Memasang Kembali Keyboard" pada halaman 23.](#page-22-0)
- 11 Pasang kembali drive optik. Lihat ["Memasang Kembali Unit Drive Optik" pada halaman 17.](#page-16-0)
- 12 Pasang kembali modul memori. Lihat ["Memasang Kembali Modul Memori" pada halaman 13.](#page-12-0)
- 13 Ikuti petunjuk pada ["Setelah Mengerjakan Bagian Dalam Komputer" pada halaman 9.](#page-8-0)

37 Melepas Modul Kamera

PERINGATAN: Sebelum mengerjakan bagian dalam komputer, bacalah informasi keselamatan yang dikirimkan bersama komputer Anda dan ikuti langkah-langkah dalam ["Sebelum Anda Mulai" pada halaman 7.](#page-6-0) Setelah mengerjakan bagian dalam komputer Anda, ikuti instruksi pada ["Setelah Mengerjakan Bagian Dalam Komputer"](#page-8-0)  [pada halaman 9.](#page-8-0) Untuk informasi praktik keselamatan terbaik tambahan, kunjungi Laman utama Pemenuhan Peraturan di dell.com/regulatory\_compliance.

- 1 Lepaskan modul memori. Lihat ["Melepaskan Modul Memori" pada halaman 11](#page-10-0).
- 2 Lepaskan drive optik. Lihat ["Melepaskan Unit Drive Optik" pada halaman 15](#page-14-0).
- 3 Lepaskan keyboard. Lihat ["Melepaskan Keyboard" pada halaman 19](#page-18-0).
- 4 Lepaskan unit sandaran tangan. Lihat ["Melepaskan Unit Sandaran Tangan" pada halaman 25](#page-24-0).
- 5 Lepaskan baterai. Lihat ["Melepaskan Baterai" pada halaman 31](#page-30-0).
- 6 Lepaskan hard drive. Lihat ["Melepaskan Hard Drive" pada halaman 35](#page-34-0).
- 7 Lepaskan Mini-Card nirkabel. Lihat ["Melepaskan Mini-Card Nirkabel" pada halaman 39.](#page-38-0)
- 8 Lepaskan board sistem. Lihat ["Melepaskan Board Sistem" pada halaman 57](#page-56-0).
- 9 Lepaskan unit display. Lihat ["Melepaskan Unit Display" pada halaman 71](#page-70-0).
- 10 Lepaskan bezel display. Lihat ["Melepaskan Bezel Display" pada halaman 75](#page-74-0).

- 1 Sambungkan kabel kamera dari konektor pada modul kamera.
- 2 Angkat modul kamera dari penutup belakang display.

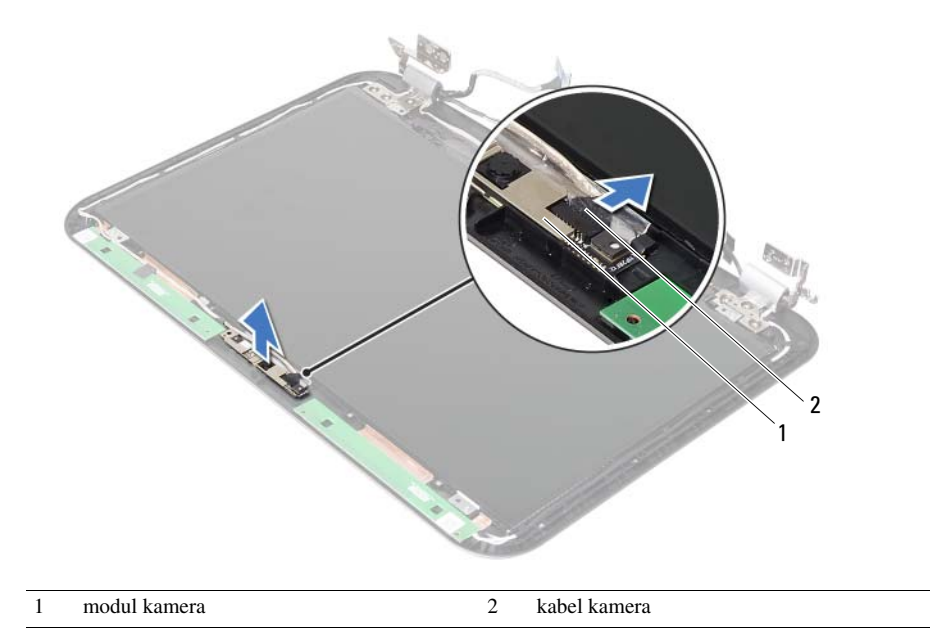

38 Memasang Kembali Modul Kamera

PERINGATAN: Sebelum mengerjakan bagian dalam komputer, bacalah informasi keselamatan yang dikirimkan bersama komputer Anda dan ikuti langkah-langkah dalam ["Sebelum Anda Mulai" pada halaman 7.](#page-6-0) Setelah mengerjakan bagian dalam komputer Anda, ikuti instruksi pada ["Setelah Mengerjakan Bagian Dalam Komputer"](#page-8-0)  [pada halaman 9.](#page-8-0) Untuk informasi praktik keselamatan terbaik tambahan, kunjungi Laman utama Pemenuhan Peraturan di dell.com/regulatory\_compliance.

## Prosedur

- 1 Sejajarkan modul kamera pada penutup belakang display.
- 2 Sambungkan kabel kamera ke konektor pada modul kamera.

- 1 Pasang kembali bezel display. Lihat ["Memasang Kembali Bezel Display"](#page-76-0)  [pada halaman 77](#page-76-0).
- 2 Pasang kembali unit display. Lihat ["Memasang Kembali Unit Display" pada halaman 73.](#page-72-0)
- 3 Pasang kembali board sistem. Lihat ["Memasang Kembali Board Sistem"](#page-60-0)  [pada halaman 61](#page-60-0).
- 4 Pasang kembali Mini-Card nirkabel. Lihat ["Memasang Kembali Mini-Card Nirkabel" pada halaman 41](#page-40-0).
- 5 Pasang kembali hard drive. Lihat ["Memasang Kembali Hard Drive" pada halaman 37](#page-36-0).
- 6 Pasang kembali baterai. Lihat ["Mengganti Baterai" pada halaman 33.](#page-32-0)
- 7 Pasang kembali unit sandaran tangan. Lihat ["Memasang Kembali Unit Sandaran Tangan" pada halaman 29](#page-28-0).
- 8 Pasang kembali keyboard. Lihat ["Memasang Kembali Keyboard" pada halaman 23.](#page-22-0)
- 9 Pasang kembali drive optik. Lihat ["Memasang Kembali Unit Drive Optik" pada halaman 17.](#page-16-0)
- 10 Pasang kembali modul memori. Lihat ["Memasang Kembali Modul Memori" pada halaman 13.](#page-12-0)
- 11 Ikuti petunjuk pada ["Setelah Mengerjakan Bagian Dalam Komputer" pada halaman 9.](#page-8-0)

39 Menjalankan Flashing BIOS

Anda mungkin perlu melakukan flashing BIOS ketika sebuah pembaruan tersedia atau setelah memasang kembali board sistem. Untuk melakukan flashing BIOS:

- 1 Nyalakan komputer.
- 2 Kunjungi support.dell.com/support/downloads.
- 3 Cari file pembaruan BIOS untuk komputer Anda:

CATATAN: Tag Servis komputer Anda terletak pada label di bagian belakang komputer Anda. Untuk informasi lebih lanjut, lihat *Panduan Memulai Cepat* yang dikirimkan bersama komputer Anda.

Jika Anda memiliki Tag Servis atau Kode Servis Ekspres untuk komputer Anda:

- a Masukkan Tag Servis atau Kode Servis Cepat komputer ke dalam kolom Service Tag or Express Service Code (Tag Servis atau Kode Servis Cepat).
- **b** Klik Submit (Kirim), lalu lanjutkan ke [langkah 4.](#page-92-0)

Jika Anda tidak memiliki Tag Servis atau Kode Servis Ekspres untuk komputer Anda:

- a Pilih salah satu opsi berikut:
	- Automatically detect my Service Tag for me (Secara otomatis mendeteksi Tag Servis untuk saya)
	- Choose from My Products and Services List (Memilih dari Produk Saya dan Daftar Layanan)
	- Choose from a list of all Dell products (Pilih dari daftar semua produk Dell)
- **b** Klik **Continue** (Lanjutkan) dan ikuti petunjuk pada layar.
- <span id="page-92-0"></span>4 Daftar hasil muncul pada layar. Klik **BIOS**.
- 5 Klik Download File (Unduh File) untuk mendownload file BIOS terbaru.
- 6 Di dalam jendela Please select your download method below (Silakan pilih metode unduhan Anda di bawah ini), klik For Single File Download via Browser (Untuk Mengunduh File Tunggal via Peramban), dan kemudian klik Download Now (Unduh Sekarang).

Jendela File Download (Unduhan File) muncul.

- 7 Dalam jendela Save As (Simpan Sebagai), pilih sebuah lokasi yang sesuai untuk mengunduh file tersebut pada komputer Anda.
- 8 Jika jendela Download Complete (Unduhan Selesai) muncul, klik Close (Tutup).
- 9 Lihat folder tempat Anda mengunduh file pembaruan BIOS.
- 10 Klik dua kali pada ikon file pembaruan dan ikuti petunjuk yang muncul pada layar.

Ű